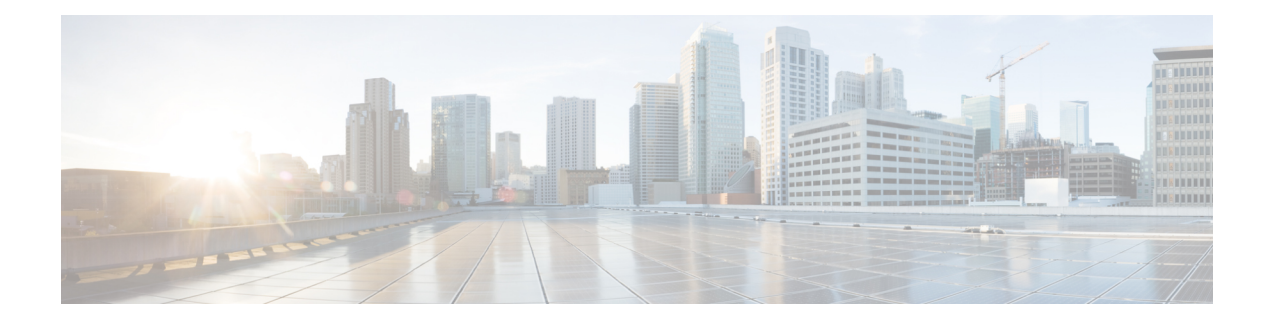

# **Cisco Fabric Tasks**

This chapter contains the following sections:

- Add Cisco DCNM Fabric [Network](#page-1-0) To Network Policy, on page 2
- Add Cisco DCNM Fabric Network To Network Policy Allowed [PortGroup,](#page-2-0) on page 3
- Cisco DCNM Fabric Network [Selector,](#page-3-0) on page 4
- Cisco DCNM Fabric Port Group [Selector,](#page-4-0) on page 5
- Cisco DCNM Fabric VDC [Selector,](#page-5-0) on page 6
- Create Cisco DCNM Fabric [Mobility](#page-7-0) Domain, on page 8
- Create Cisco DCNM Fabric [Network,](#page-8-0) on page 9
- Create Cisco DCNM Fabric Network for VDC Enabled [Switches,](#page-11-0) on page 12
- Create Cisco DCNM Fabric [Organization,](#page-15-0) on page 16
- Create Cisco DCNM Fabric [Partition,](#page-16-0) on page 17
- Create VDC-Cisco DCNM Fabric Switch [Association,](#page-18-0) on page 19
- Create end-user Cisco DCNM Fabric [Network,](#page-19-0) on page 20
- Delete Cisco DCNM Fabric [Mobility](#page-23-0) Domain, on page 24
- Delete Cisco DCNM Fabric [Network,](#page-24-0) on page 25
- Delete Cisco DCNM Fabric [Organization,](#page-25-0) on page 26
- Delete Cisco DCNM Fabric [Partition,](#page-26-0) on page 27
- Delete VDC-Cisco DCNM Fabric Switch [Association,](#page-27-0) on page 28
- Extend Cisco DCNM Fabric Network Switch [Association,](#page-28-0) on page 29
- Modify Cisco DCNM Fabric [Mobility](#page-29-0) Domain, on page 30
- Modify Cisco DCNM Fabric [Network,](#page-30-0) on page 31
- Modify Cisco DCNM Fabric [Organization,](#page-32-0) on page 33
- Modify Cisco DCNM Fabric [Partition,](#page-33-0) on page 34
- Remove Cisco DCNM Extended Fabric Network Switch [Association,](#page-35-0) on page 36

# <span id="page-1-0"></span>**Add Cisco DCNM Fabric Network To Network Policy**

#### **Summary**

This task Add Fabric Network To Network Policy allows user to create a new NIC alias in the Network Policy.

## **Description**

This task allows user to Add Fabric Network Port Group into NIC Alias and NIC Alias is added into Network Policy. User can add the Mandatory/Optional NIC alias in the Network Policy.

## **Inputs**

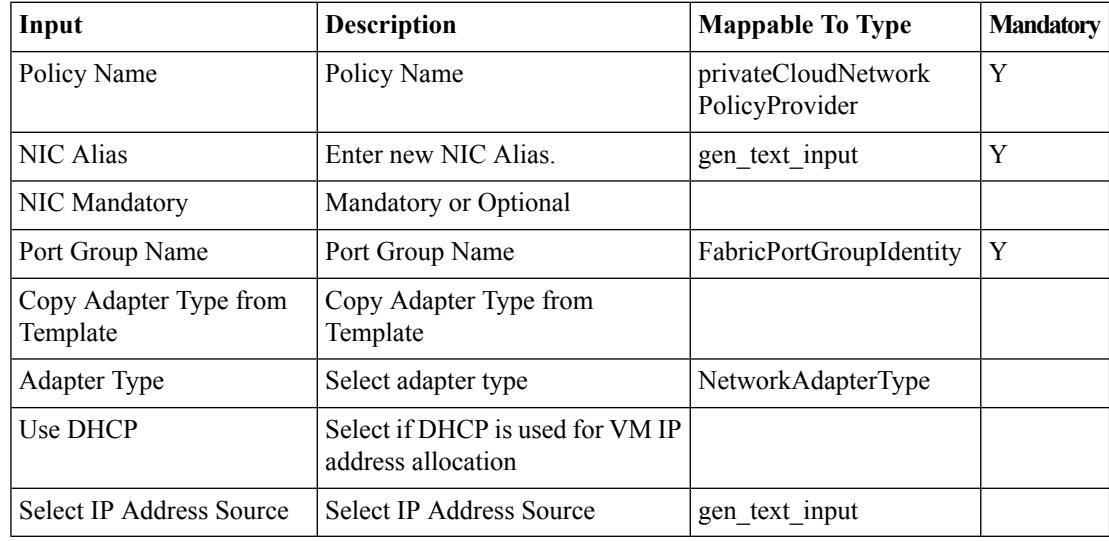

## **Outputs**

No Outputs

# <span id="page-2-0"></span>**Add Cisco DCNM Fabric Network To Network Policy Allowed PortGroup**

## **Summary**

This task Add Fabric Network To Network Policy Allowed Port group allows user to add a Fabric Port group to the existing NIC alias in the Network Policy.

### **Description**

This task allows user to Add Fabric Network To Network Policy Allowed Port group, this should add a Fabric Portgroup to the existing NIC alias in the Network Policy. This task should enable the allow end user to choose Port group in the NIC alias if there is a single Port group available in the NIC alias. After the rollback of this task if the NIC alias has one port group then the allow end user to choose port group should be disable Otherwise the option should be enabled.

## **Inputs**

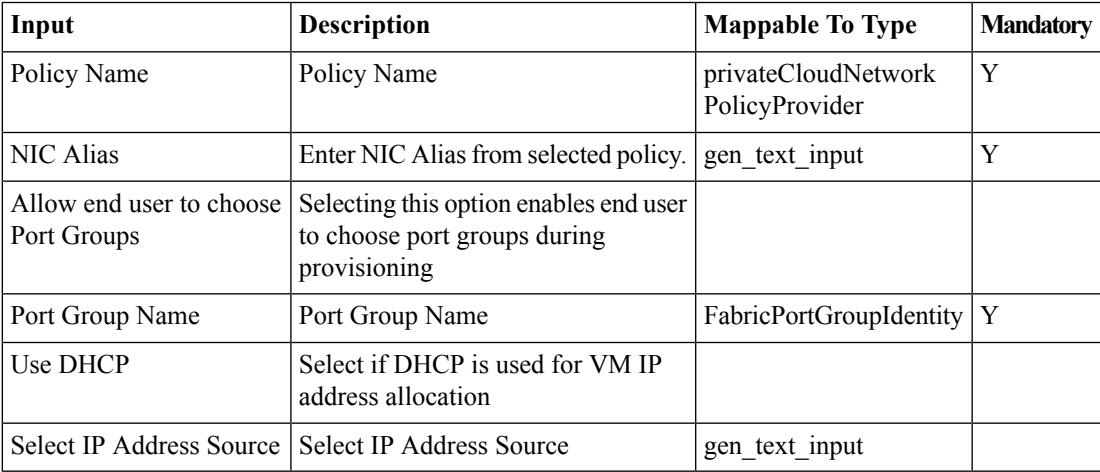

## **Outputs**

No Outputs

## <span id="page-3-0"></span>**Cisco DCNM Fabric Network Selector**

#### **Summary**

This task Fabric Network Selector contains the Fabric Network related information as Output. **Description**

This task Fabric Network Selector allows user to choose the Fabric Network. Output of this task contains the Fabric Network related details.

## **Inputs**

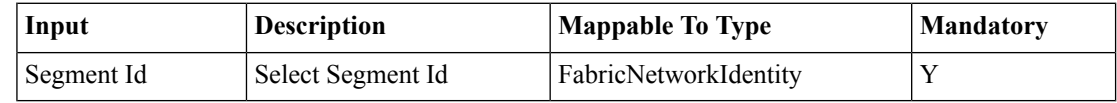

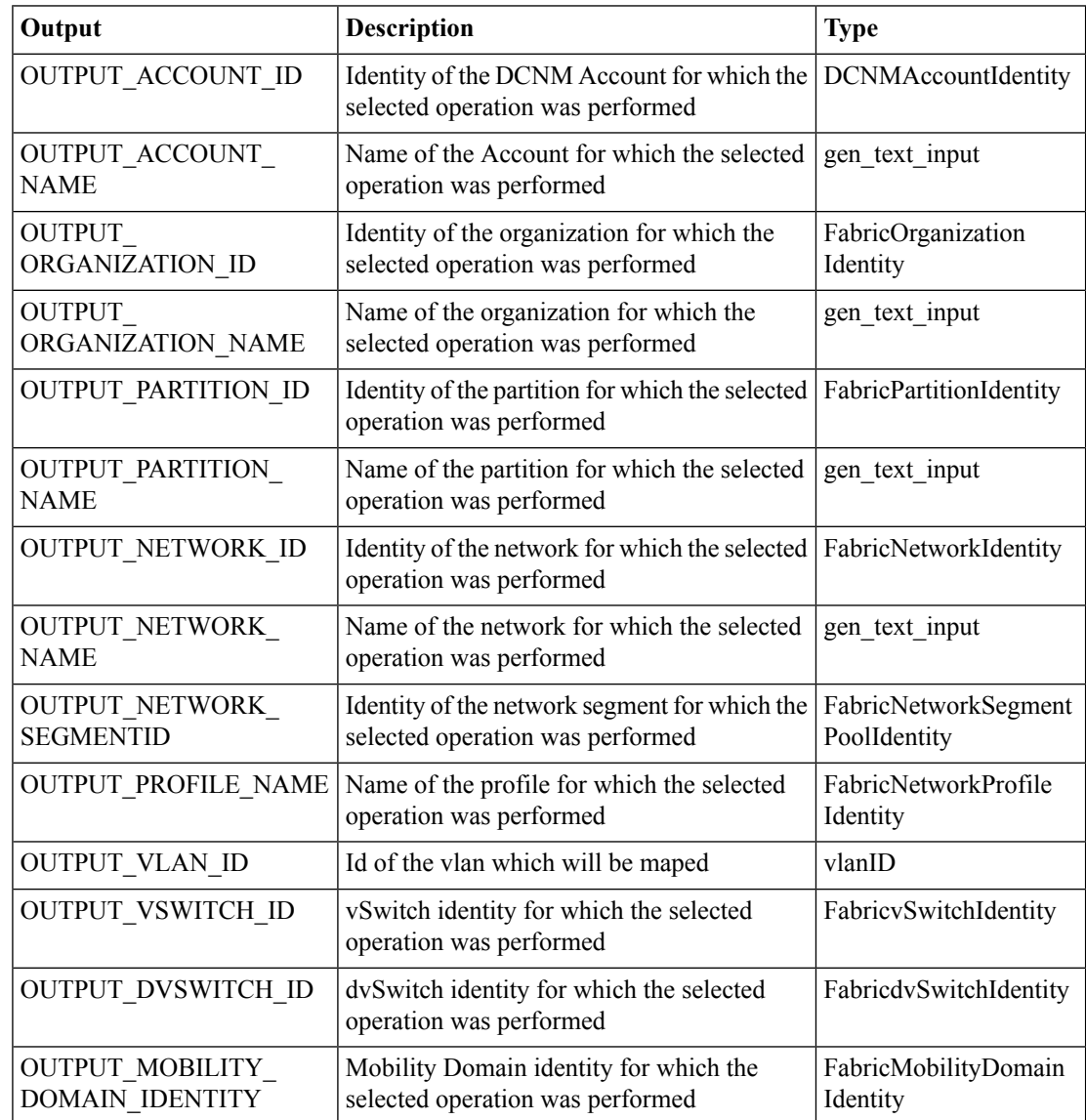

# <span id="page-4-0"></span>**Cisco DCNM Fabric Port Group Selector**

#### **Summary**

This task Fabric Port Group Selector contains Fabric Port group related information as Output.

## **Description**

This task Fabric Port Group Selector allows user to choose the Port group or Fabric Port group. Output of this task contains the Port group/ Fabric Port group related details.

## **Inputs**

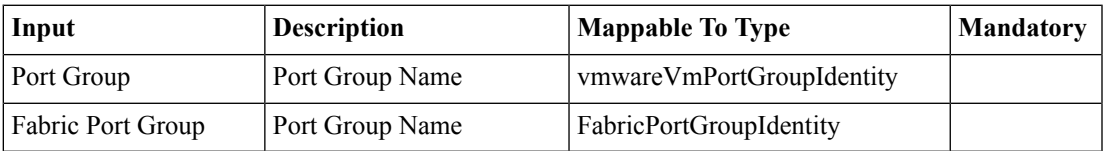

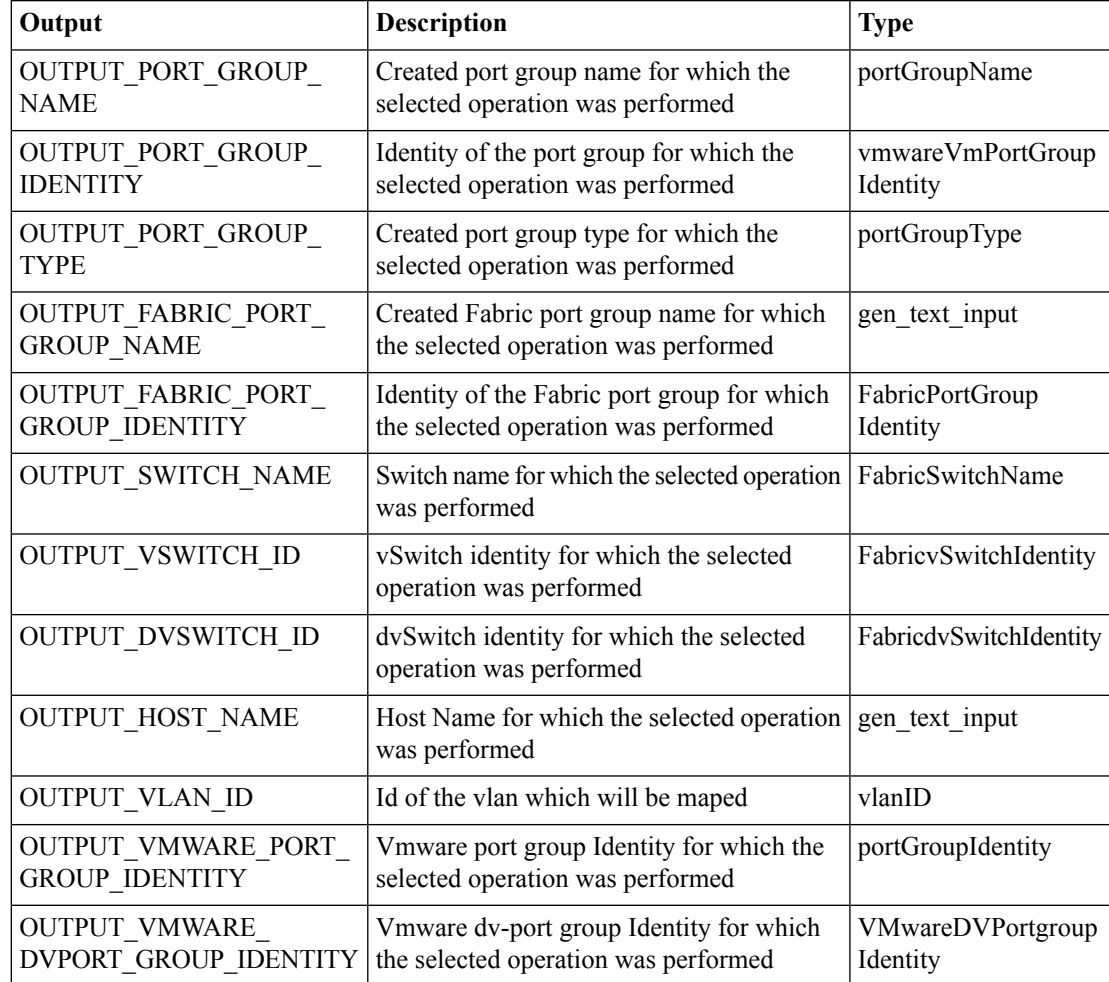

## <span id="page-5-0"></span>**Cisco DCNM Fabric VDC Selector**

#### **Summary**

This task Fabric VDC Selector contains the network, storage, compute and system policies and switch related information as Output.

## **Description**

This taskFabric VDC Selector allows user to choose the Account and VDC, the corresponding Account, VDC Switch Association should be available in the Fabric VDC Switch Association Policy. Output of this task contains the compute, network, Storage and system policies of selected VDC and the first four vswitches, dvSwitches, n1kSwitches, list of the vswitches and dvSwitches of Fabric VDC Switch Association Report.

### **Inputs**

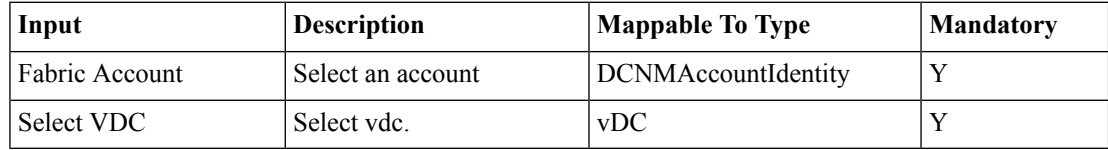

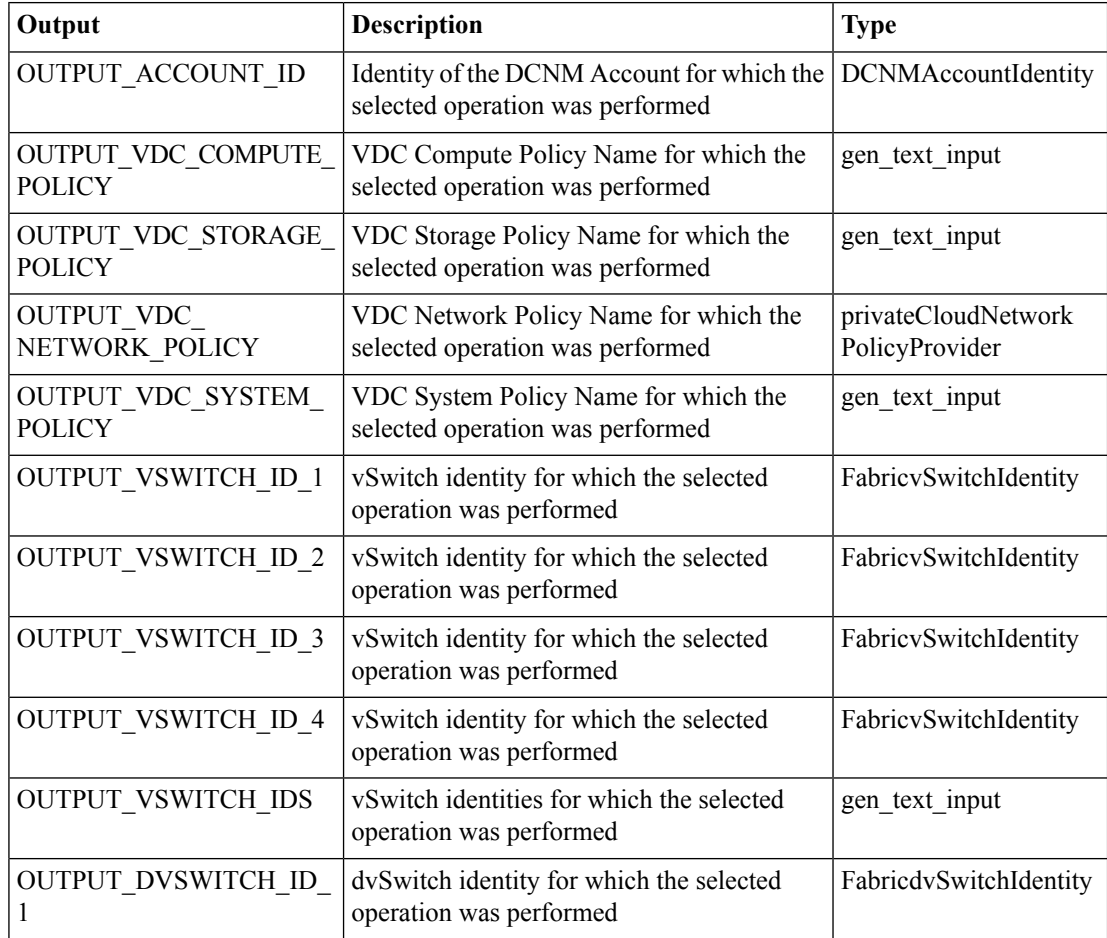

 $\mathbf l$ 

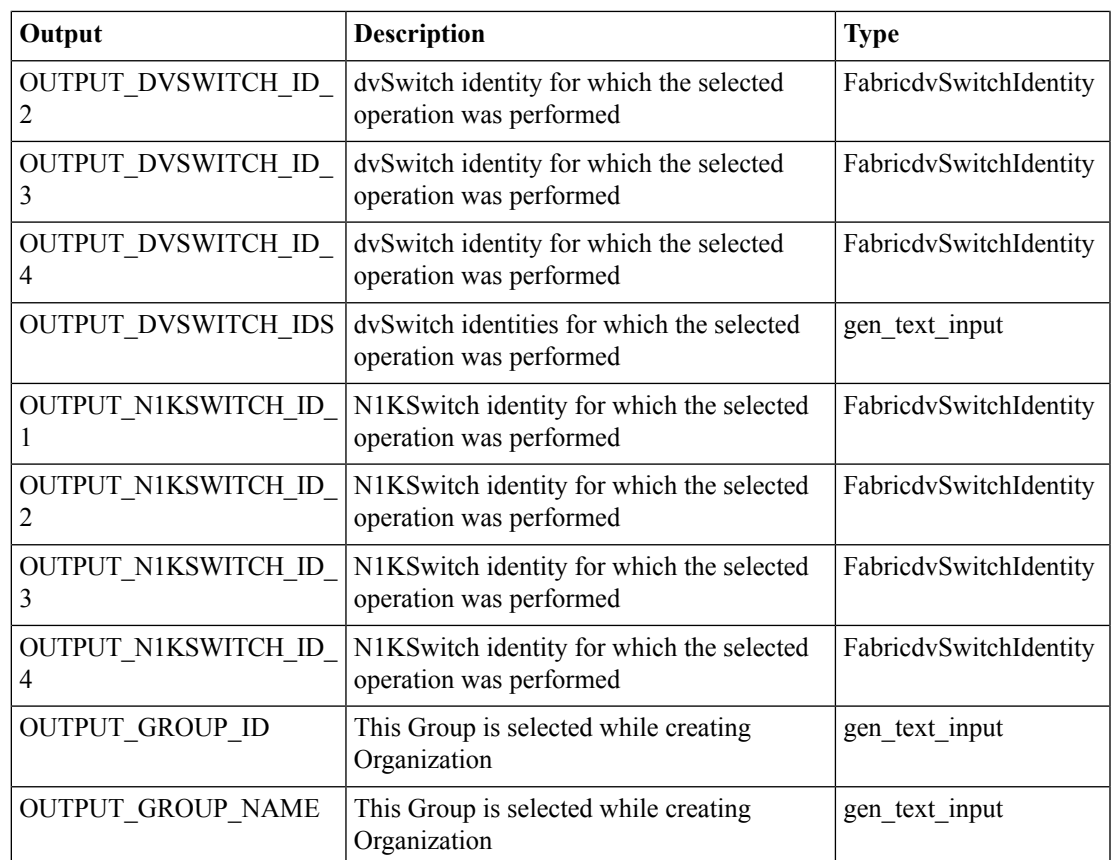

# <span id="page-7-0"></span>**Create Cisco DCNM Fabric Mobility Domain**

## **Summary**

This task Creates Fabric Mobility Domain.Contains MobilityDomain ID and MobilityDomain Identity as Output.

## **Description**

This task allows user to Create Fabric Mobility Domain.

### **Inputs**

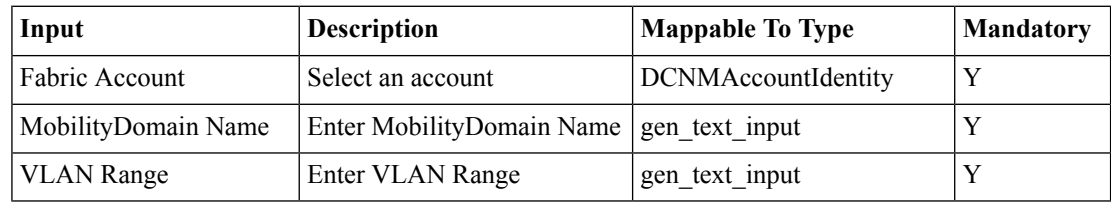

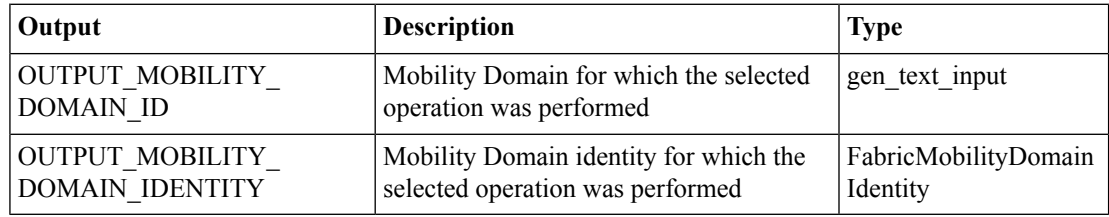

## <span id="page-8-0"></span>**Create Cisco DCNM Fabric Network**

#### **Summary**

This task Creates Fabric Network contains Fabric Network as Output.

## **Description**

This task allows user to select the Switch from a Specific Cloud to which the Fabric Network should be created in the corresponding DCNM Account. Created Fabric Network information should be displayed in the Fabric Network Report, Fabric Port Group Report contains the Information of the port group associated with Fabric Network and Fabric Network Config Profile Report contains the information about the Profile associated with the Fabric Network By default there will be the vCenter IP as the Mobility Domain ID, we can change the mobility domain id with some other IP Address, For N1k Switch the vlanid=0 and Mobility Domain Id will be None For start ip and end ip the following scenarios are applicable a.Default gateway =  $1.1.1.1$ , DHCP range is  $1.1.1.2-1.1.1.10$ , then static range should be staticIpStart=1.1.1.11, staticIpEnd=1.1.1.254 b. Default gateway =1.1.1.1, DHCP range is unspecified, then static range should be staticIpStart=1.1.1.2, staticIpEnd=1.1.1.254 c. Default gateway = 1.1.1.10, DHCP range is  $1.1.1.11-1.1.1.19$ , then static range should be staticIpStart=1.1.1.20, staticIpEnd=1.1.1.254 OR staticIpStart=1.1.1.1, staticIpEnd=1.1.1.9 d. Default gateway = 1.1.1.1, DHCP range is 1.1.1.2-1.1.1.254, then static range should be BLANK. e. If the startip and end ip are specified in the task then the values should be persist. While calculating the ip range or static ip range it should assign max IP available part. Output of this task contains DCNM Account, Fabric Organization, Fabric Partition and Fabric Network along with the Switch Name, vmware Port groups, Fabric Port groups, vlan id and mobility domain id. Note: The parameters Network Role, Secondary Gateway IP address are dependent on the DCNM Account Version and should be displayed as empty when the underlying DCNM Account version doesnât support these.

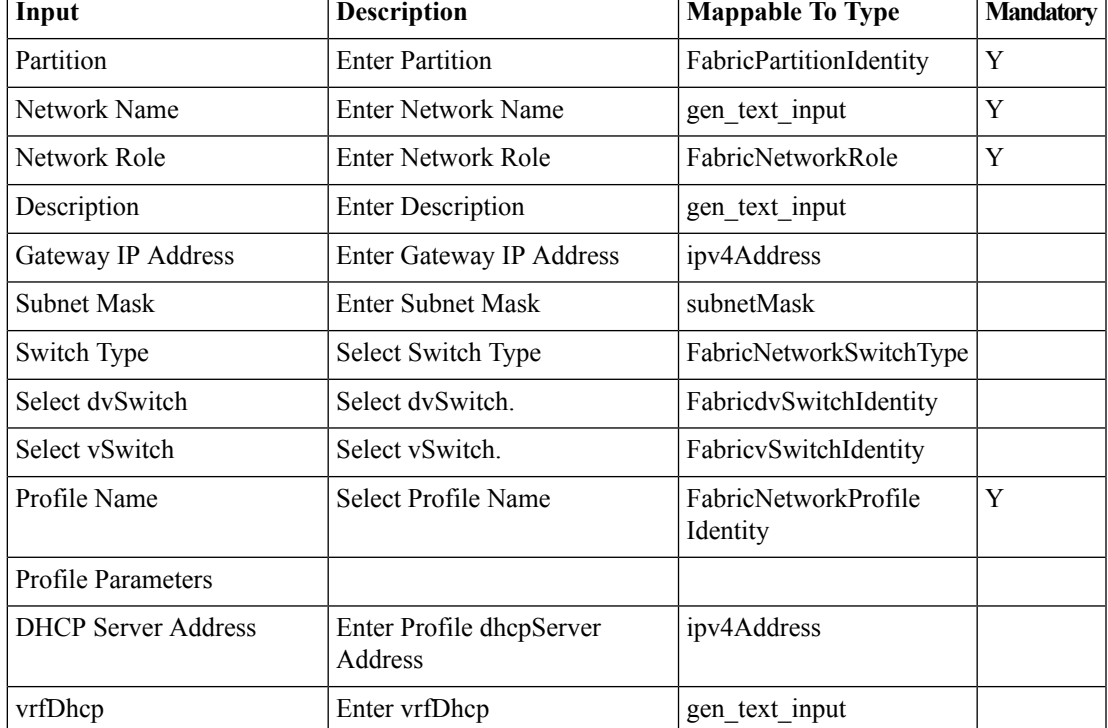

#### **Inputs**

 $\mathbf I$ 

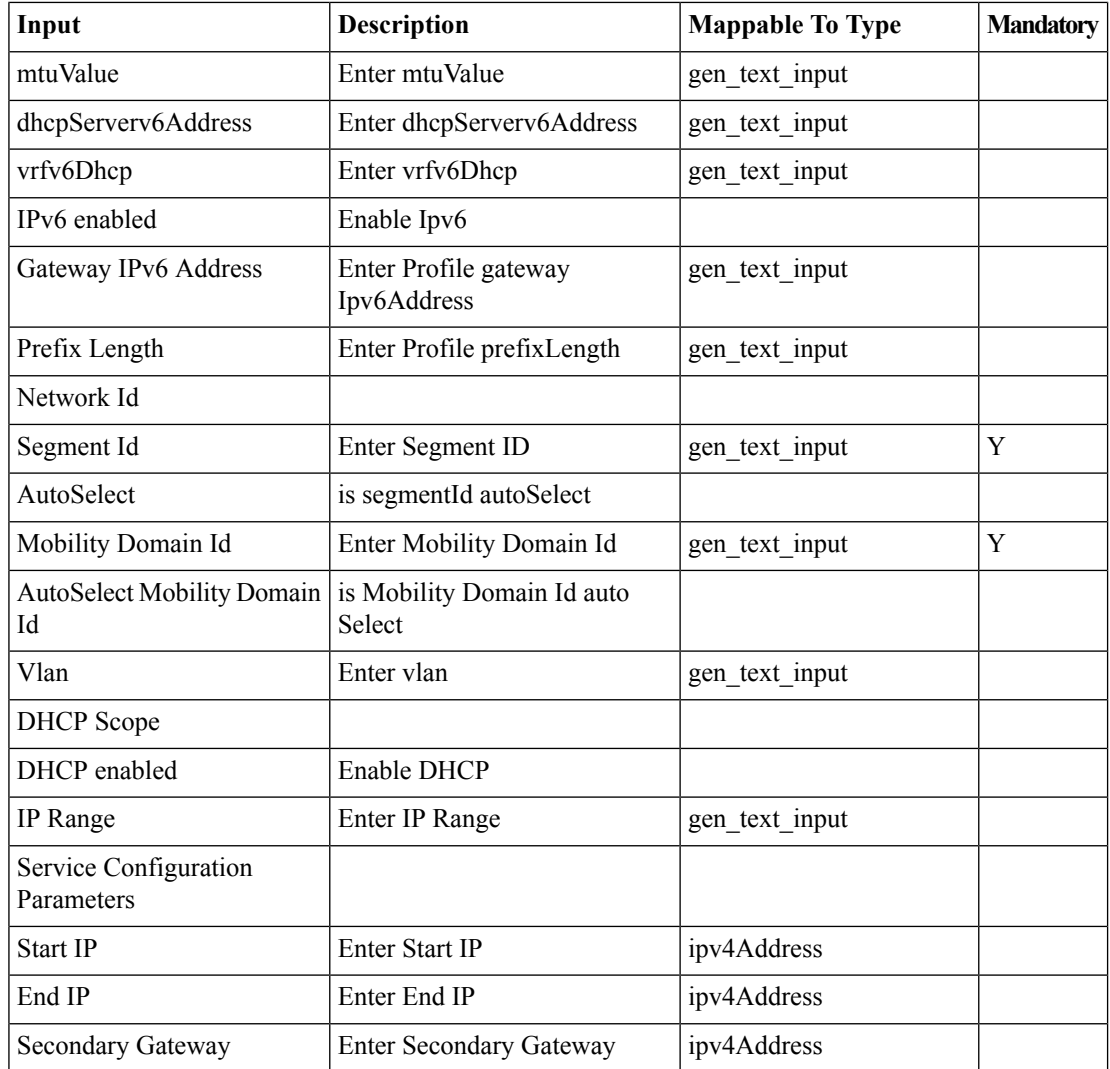

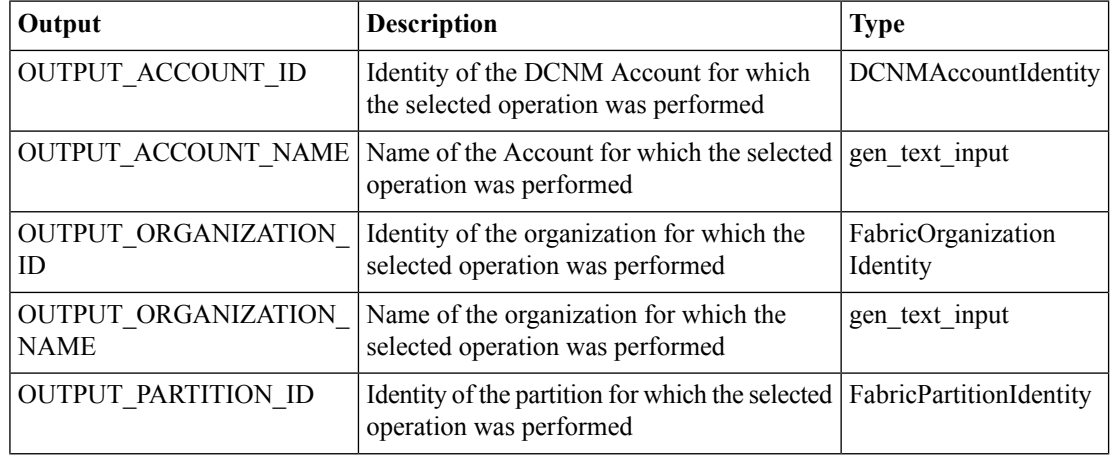

 $\mathbf l$ 

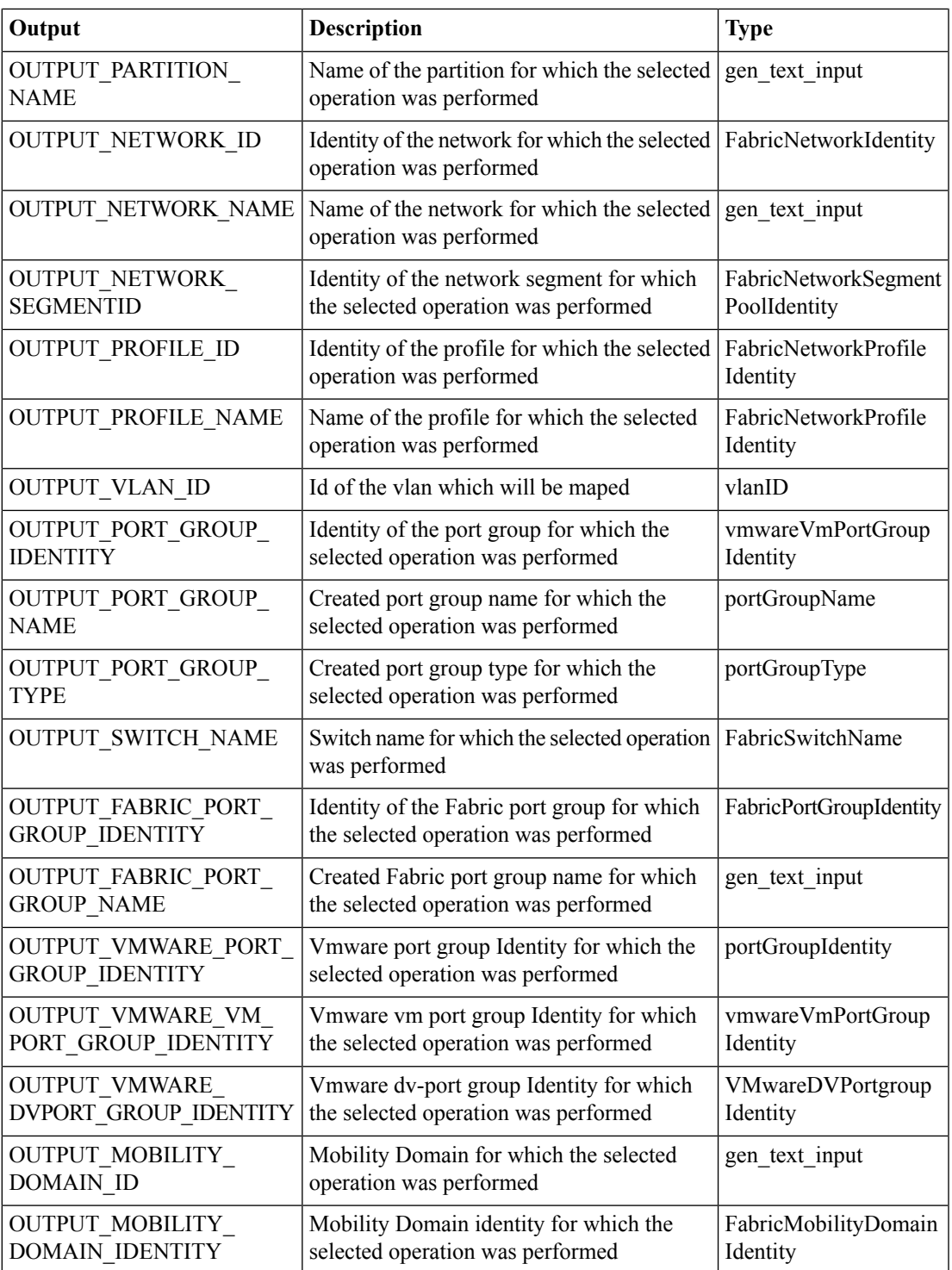

## <span id="page-11-0"></span>**Create Cisco DCNM Fabric Network for VDC Enabled Switches**

#### **Summary**

This task Creates Fabric Network for VDC Enabled Switches allows user to create Port groups/Fabric Port groups as Output.

#### **Description**

This task allows user to Create Fabric Network for VDC Enabled Switches, based on the switches(vSwitch/dvSwitch/N1KSwitch) available in the Fabric VDC Switch Association Policy. User select all vSwitches/ all dvSwitches, It creates one Fabric Network with vSwitch/dvSwitch and creates remaining port groups and added into NIC alias. Created portGroups having same vlanId. For start ip and end ip the following scenarios are applicable a.Default gateway = 1.1.1.1, DHCP range is 1.1.1.2-1.1.1.10, then static range should be staticIpStart=1.1.1.11, staticIpEnd=1.1.1.254 b. Default gateway =1.1.1.1, DHCP range is unspecified, then static range should be staticIpStart=1.1.1.2, staticIpEnd=1.1.1.254 c. Default gateway =  $1.1.1.10$ , DHCP range is  $1.1.1.11-1.1.1.19$ , then static range should be staticIpStart=1.1.1.20, staticIpEnd=1.1.1.254 OR staticIpStart=1.1.1.1, staticIpEnd=1.1.1.9 d. Default gateway = 1.1.1.1, DHCP range is 1.1.1.2-1.1.1.254, then static range should be BLANK. e. If the startip and end ip are specified in the task then the values should be persist. While calculating the ip range or static ip range it should assign max IP available part. Output of this task contains the Port group, Fabric Port group details, Mobility Domain ID, vlanid and vlanid list. Note: 1. User is having a N1k Switch in the Fabric VDC Switch Association Policy, if user used this with the combination of dvswitch available in the Fabric VDC Switch Association Policy then the task fails. 2. The parameters Network Role, Secondary Gateway IP address are dependent on the DCNM Account Version and should be displayed as empty when the underlying DCNM Account version doesnât support these.

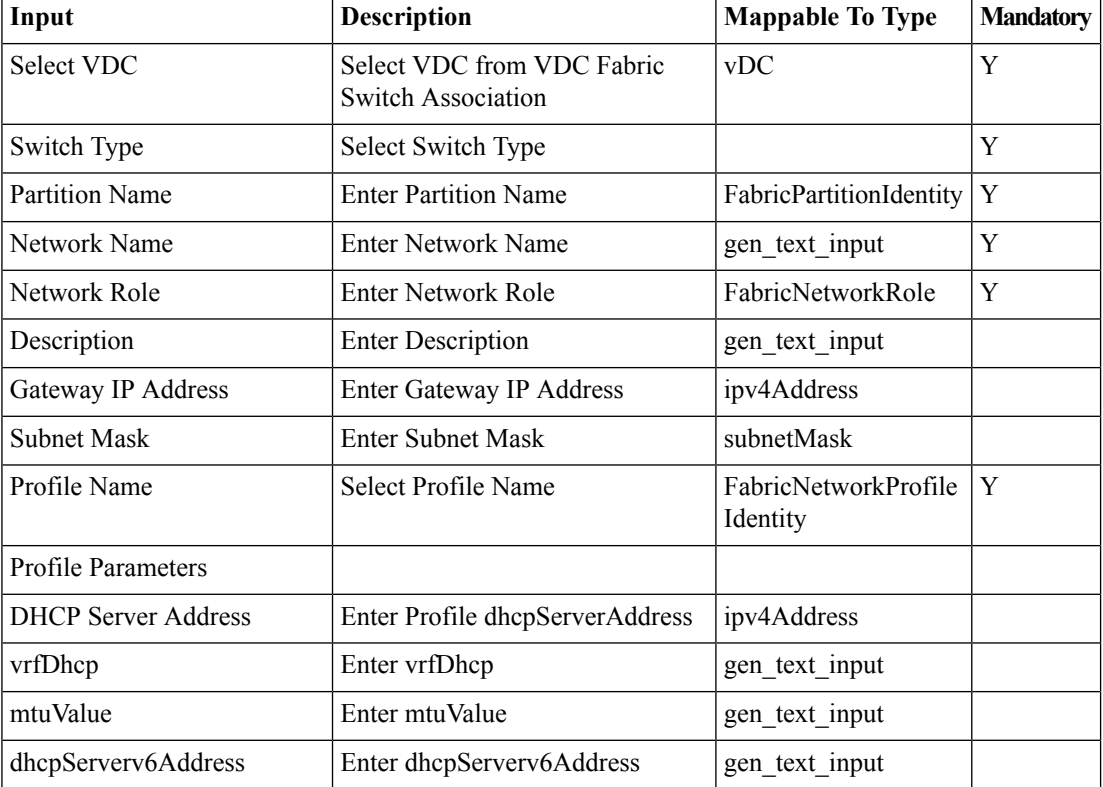

#### **Inputs**

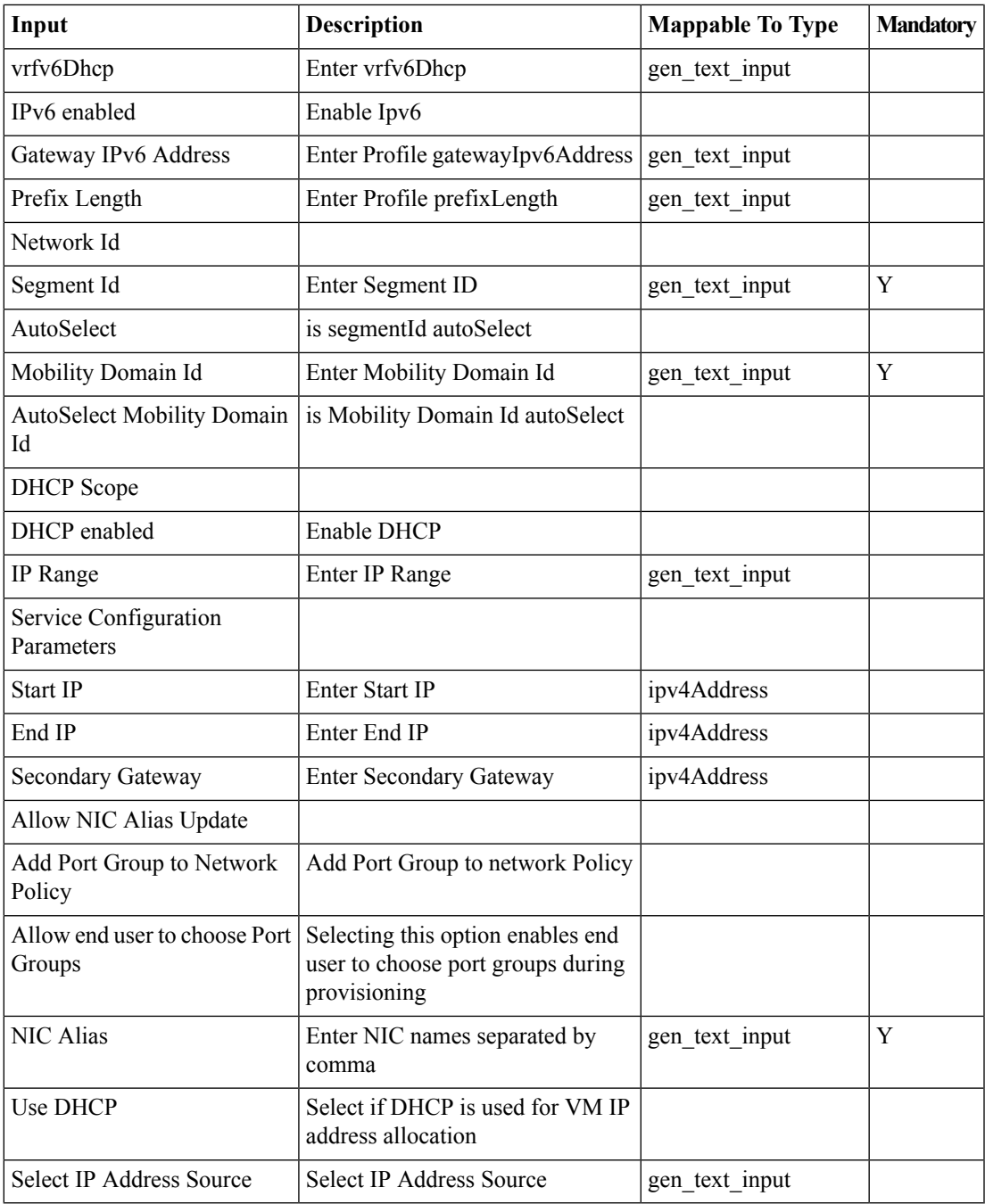

## **Outputs**

 $\mathbf{l}$ 

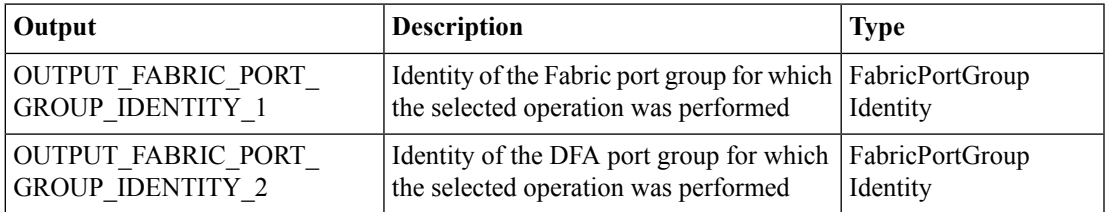

I

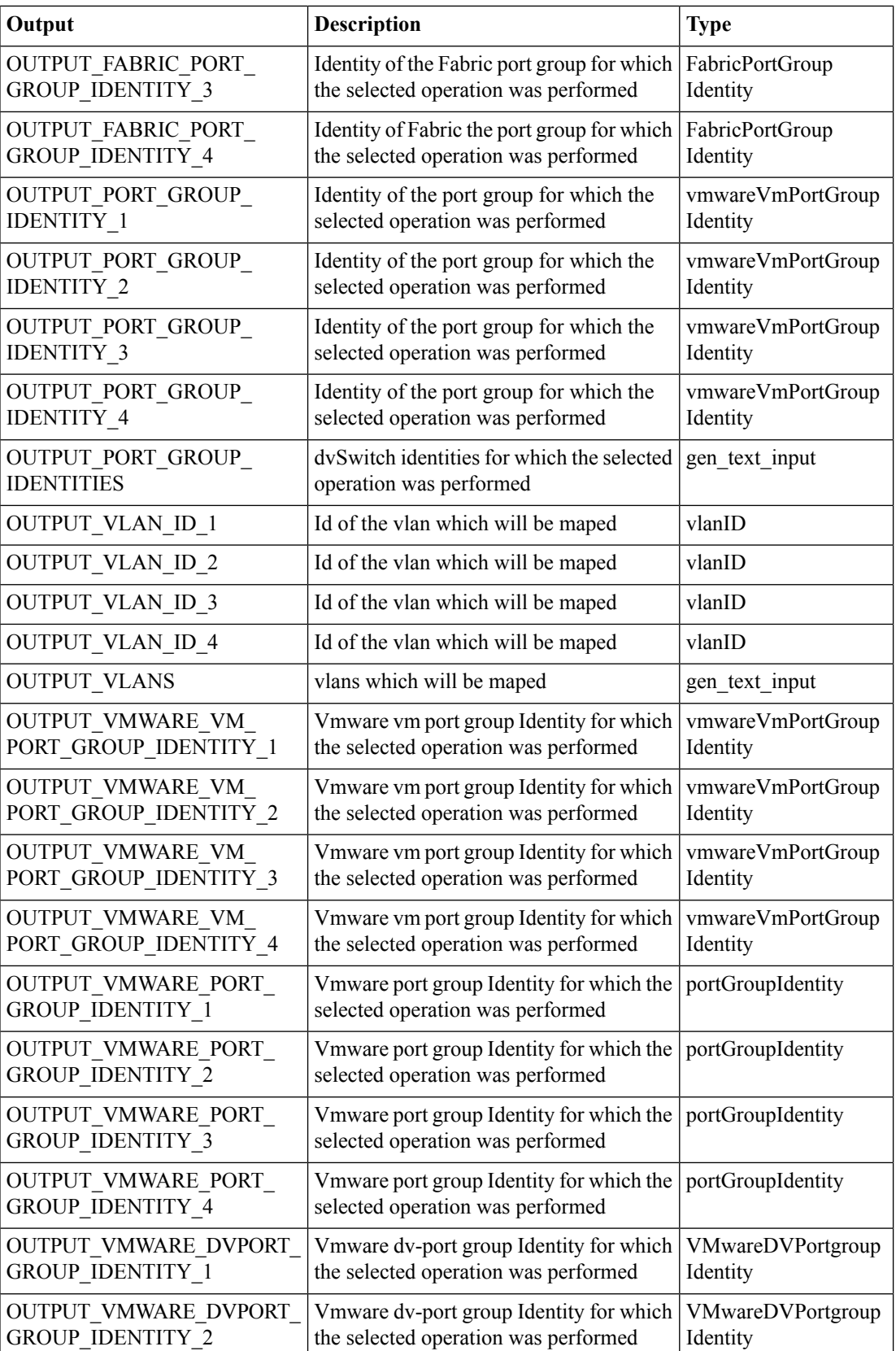

∎

 $\mathbf l$ 

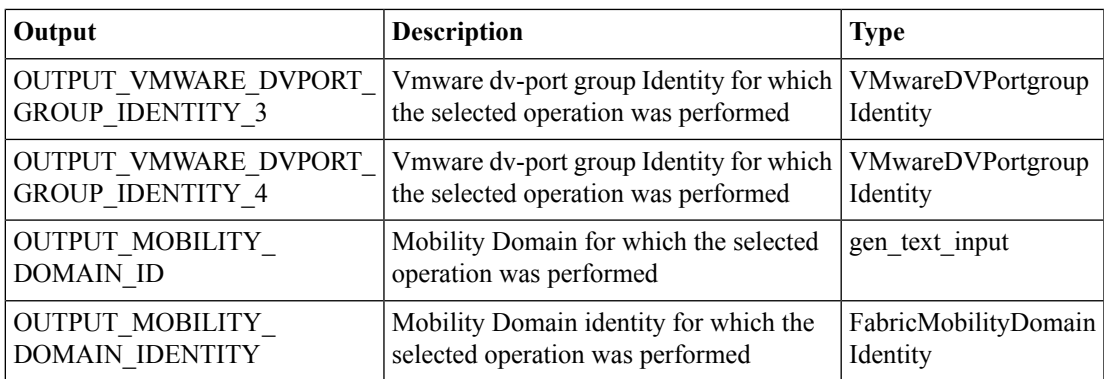

# <span id="page-15-0"></span>**Create Cisco DCNM Fabric Organization**

#### **Summary**

This task Creates Fabric Organization contains Fabric Organization as Output.

## **Description**

This task allows user to Create Fabric Organization with a group, in the DCNM Account level only one Group can be associated to a Single Fabric Organization. Output of this task contains the DCNM Account details, Fabric Organization and Group.

## **Inputs**

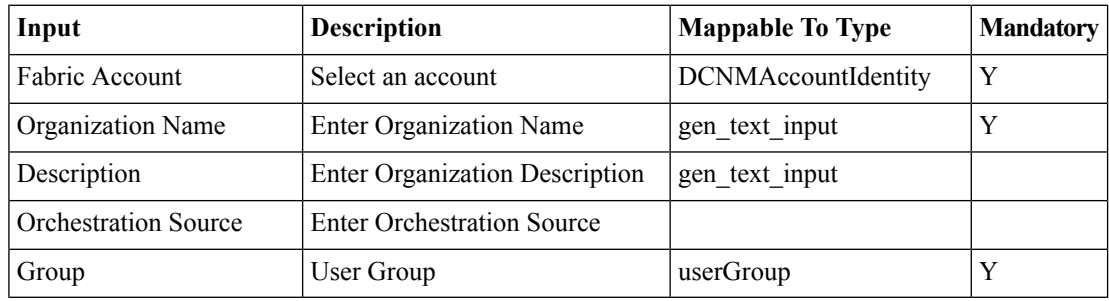

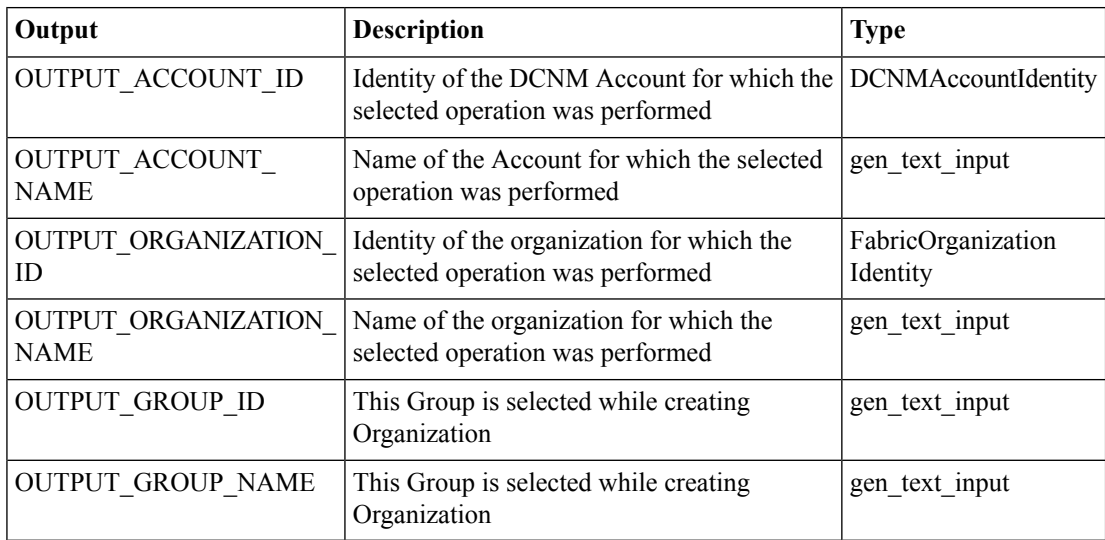

## <span id="page-16-0"></span>**Create Cisco DCNM Fabric Partition**

#### **Summary**

This task Creates Fabric Partition contains Fabric Partition as Output.

## **Description**

This task allows user to Create Fabric Partition under a Fabric Organization, we can create ânâ number of Fabric Partitions under a Single Fabric Organization. Based on the Fabric Encapsulation the profile Name will be displayed If Extend the Partition across Fabric is Enabled then DCI id is mandatory and in the DCNM corresponding configurations should be done Output of this task contains the DCNM Account details, Fabric Organization and Fabric Partition. Note: The parameters DCI ID, Multi Cast Group Address and profile Parameters are applicable for only Version 7.1(0.139) or higher version. If the Profile Name is None then profile Parameters will not be displayed where as if profile Name is other than Non-None then only BorderLeafRt will be displayed. All Higher version parameters are optional and in the lower version DCNM in UCSD will display as empty. IF Extend the Partition across Fabric then profile Name should be Non-None

### **Inputs**

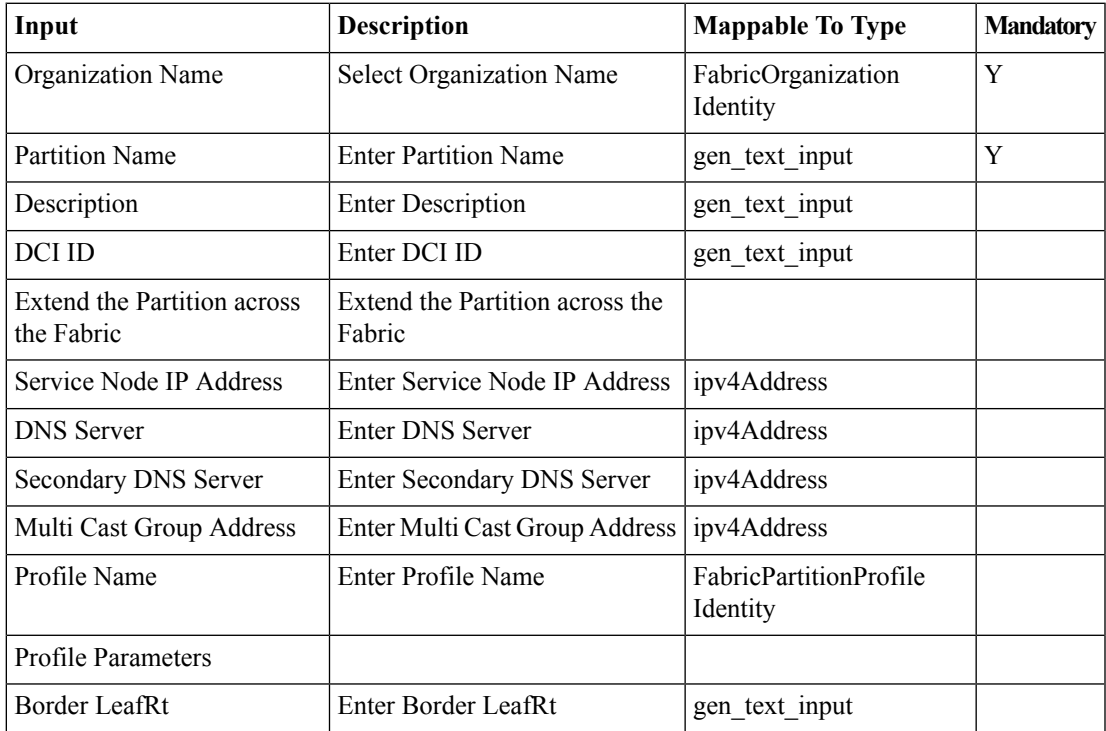

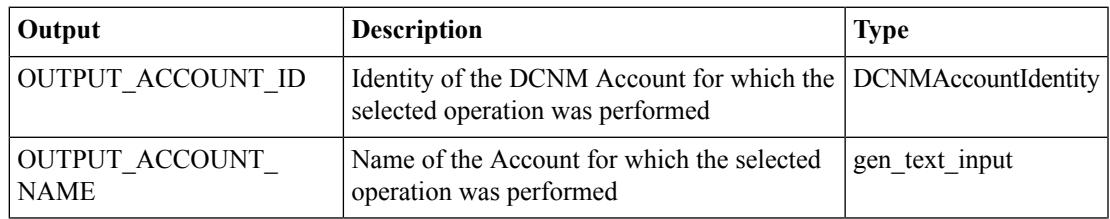

 $\mathbf I$ 

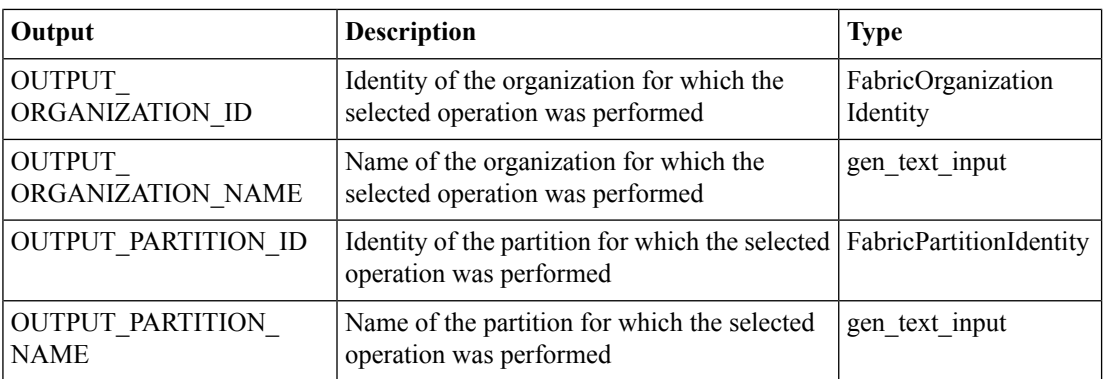

٦

## <span id="page-18-0"></span>**Create VDC-Cisco DCNM Fabric Switch Association**

#### **Summary**

This task Creates VDC Fabric Switch Association contains Fabric VDC Association in the Fabric VDC Switch Association Policy Report.

### **Description**

This task allows user to Create VDC Fabric Switch Association.Fabric,VDC Association with the corresponding Switch should be created in the Fabric VDC Switch Association Policy Report. User should select Switch from cloud account which is associated into the VDC.Selected Fabric VDC Switch available in Fabric VDC Switch Association Policy Report. VDC Fabric Switch Association Policy used for Create End User Fabric Network and Create Fabric Network for Enabled Switches task.

### **Inputs**

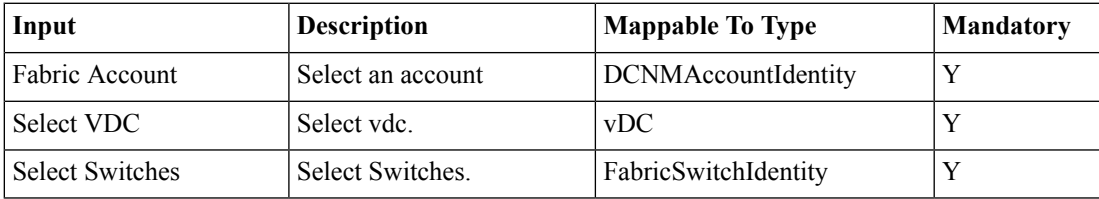

### **Outputs**

No Outputs

## <span id="page-19-0"></span>**Create end-user Cisco DCNM Fabric Network**

#### **Summary**

This task Create end-user Fabric Network allows user to create the Fabric Networks for the Switches available in the Fabric VDC Switch Association Policy.

#### **Description**

This task allows user to Create end-user Fabric Network, based on the switches available in the VDC Fabric Switch Association Policy. It creates Fabric Networks based on the Association in Fabric VDC Switch Association Policy. Fabric Networks are added into the corresponding NIC alias. User should specify the NIC alias present in the Network Policy for any VDC available in the VDC Fabric Switch Association Policy. For start ip and end ip the following scenarios are applicable a.Default gateway = 1.1.1.1, DHCP range is 1.1.1.2-1.1.1.10, then static range should be staticIpStart=1.1.1.11, staticIpEnd=1.1.1.254 b. Default gateway =1.1.1.1, DHCP range is unspecified, then static range should be staticIpStart=1.1.1.2, staticIpEnd=1.1.1.254 c. Default gateway = 1.1.1.10, DHCP range is 1.1.1.11-1.1.1.19, then static range should be staticIpStart=1.1.1.20, staticIpEnd=1.1.1.254 OR staticIpStart=1.1.1.1, staticIpEnd=1.1.1.9 d. Default gateway = 1.1.1.1, DHCP range is  $1.1.1.2-1.1.1.254$ , then static range should be BLANK. e. If the startip and end ip are specified in the task then the values should be persist. While calculating the ip range or static ip range it should assign max IP available part. Output of this task contains the Port group, Fabric Port group details, Mobility Domain ID, vlanid and vlanid list. Note: The parameters Network Role, Secondary Gateway IP address are dependent on the DCNM Account Version and should be displayed as empty when the underlying DCNM Account version doesnât support these.

#### **Inputs**

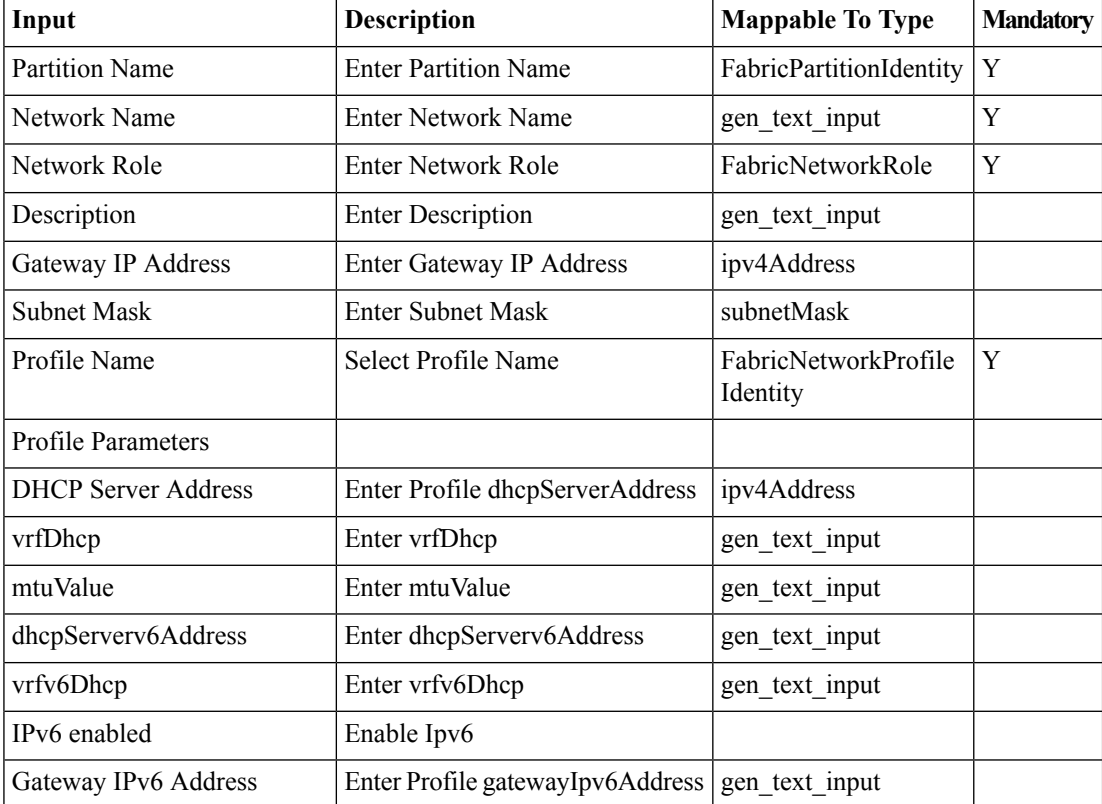

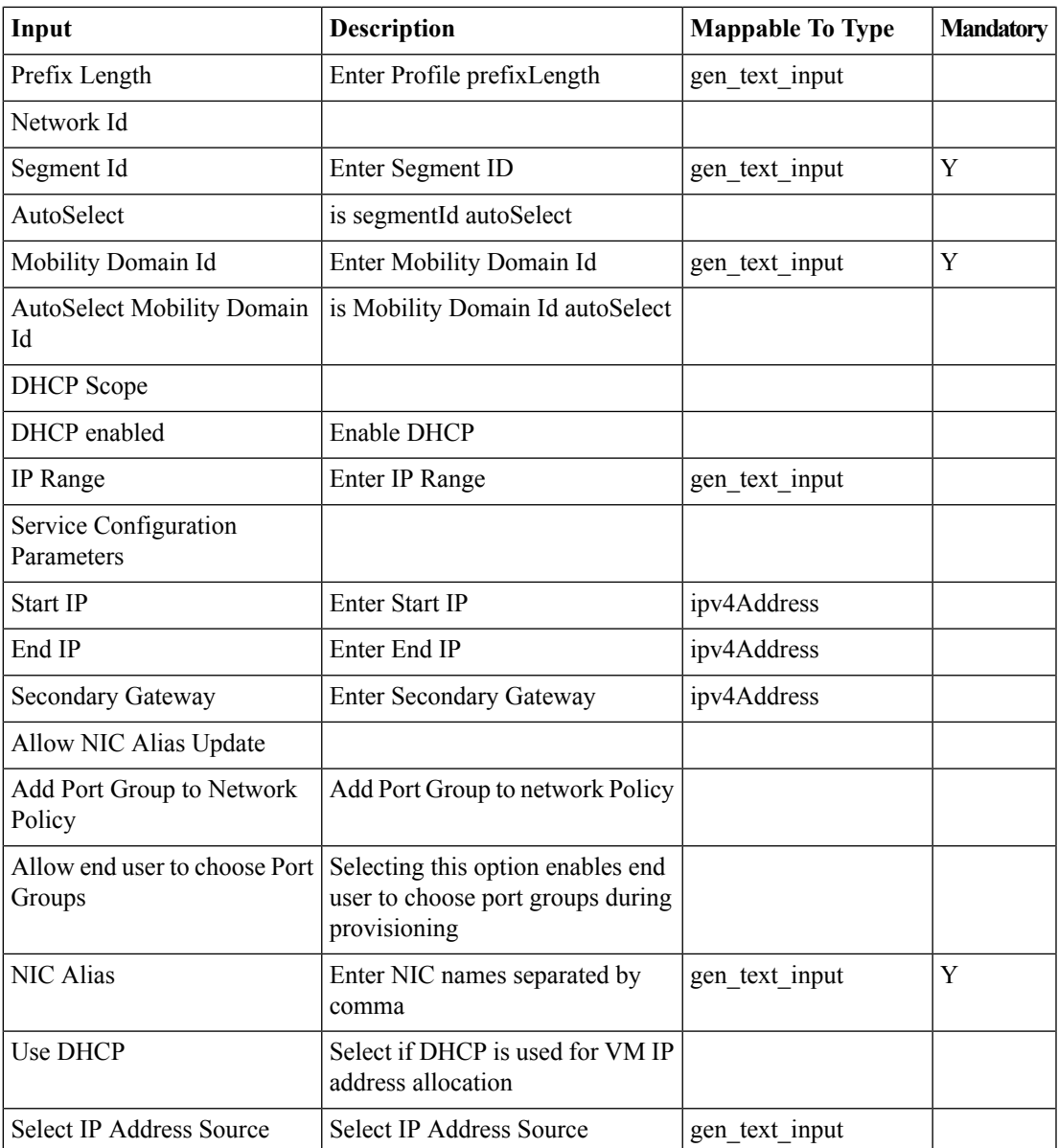

## **Outputs**

I

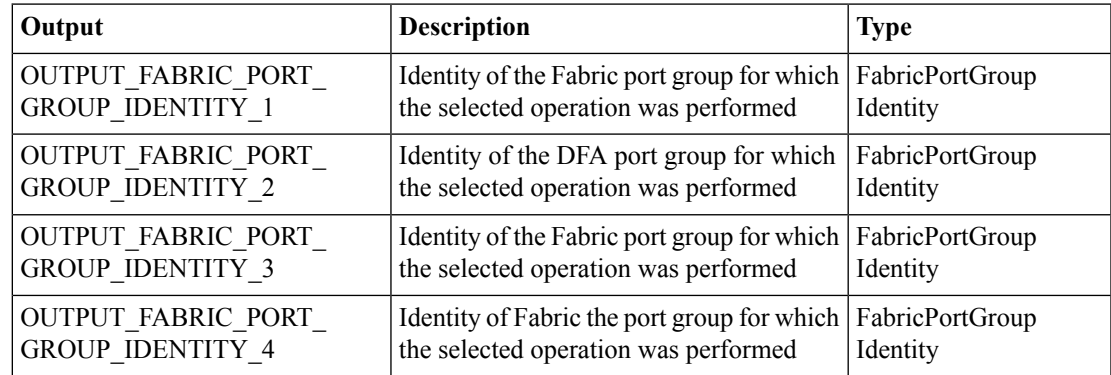

L

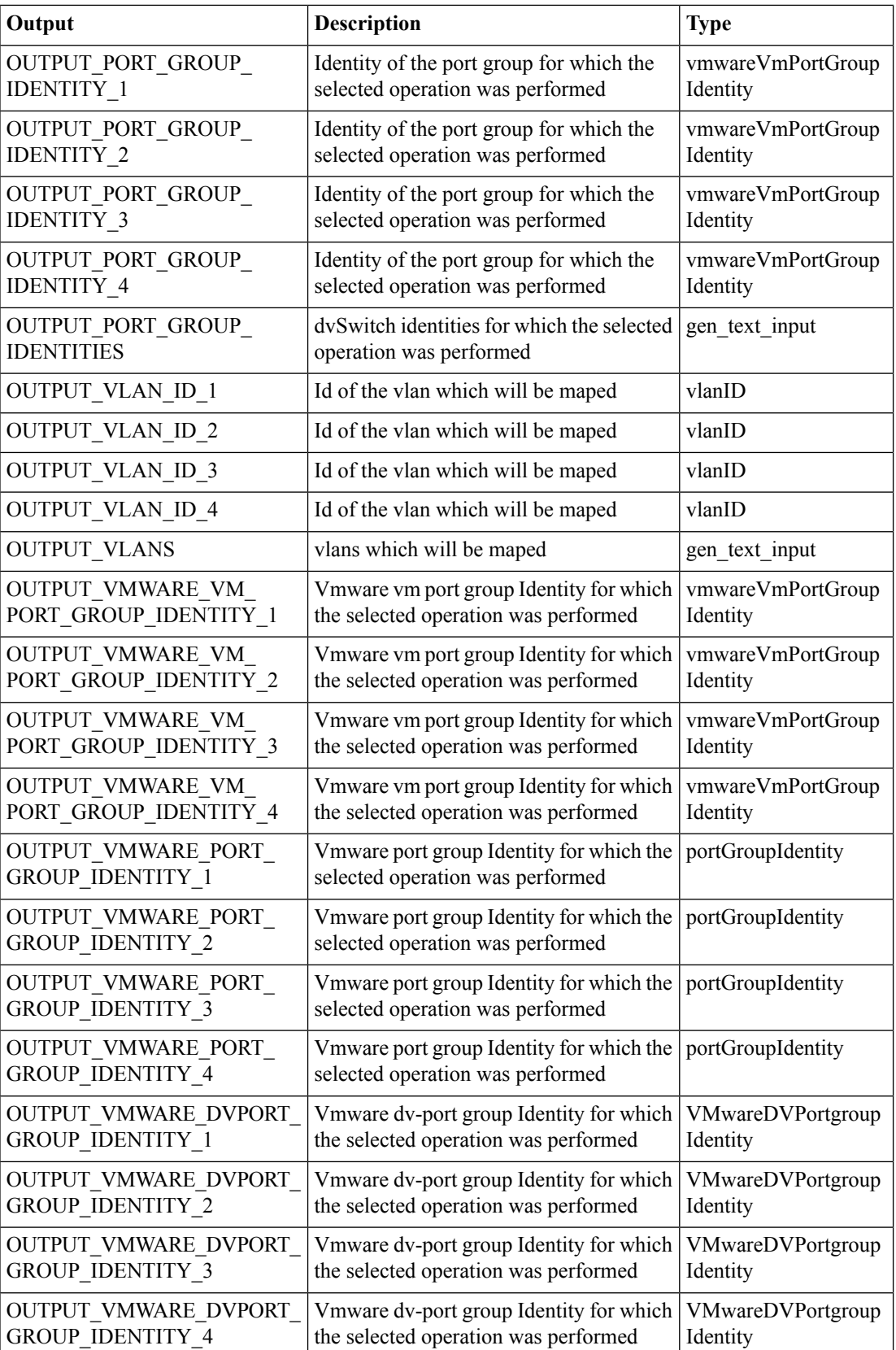

∎

I

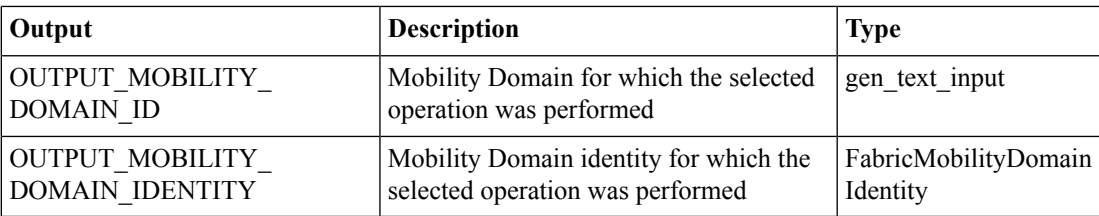

# <span id="page-23-0"></span>**Delete Cisco DCNM Fabric Mobility Domain**

#### **Summary**

This task Deletes Fabric Mobility Domain.

## **Description**

This task allows user to Delete Fabric Mobility Domain.

## **Inputs**

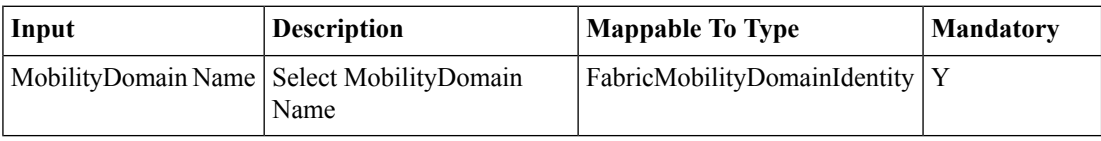

## **Outputs**

No Outputs

## <span id="page-24-0"></span>**Delete Cisco DCNM Fabric Network**

#### **Summary**

This task Deletes Fabric Network contains Fabric Network,DCNM Account,Fabric Organization and Fabric Partition as Output.

## **Description**

This task allows user to delete the Fabric Network. When the Portgroup is attached to the VM, then Force Delete Flag by default false, Number of Retry and Iteration if Force delete is enabled. By default if Force Delete is enabled, Retry is zero and Iteration is 30sec. Note: Even though port profile is attached to VM or not, the port profile will be deleted in the vCenter for Force Delete Network. Output of this task contains DCNM Account, Fabric Organization and Fabric Partition.

### **Inputs**

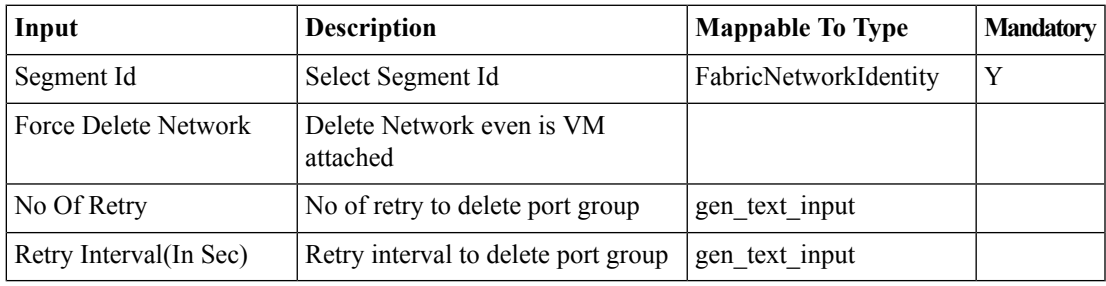

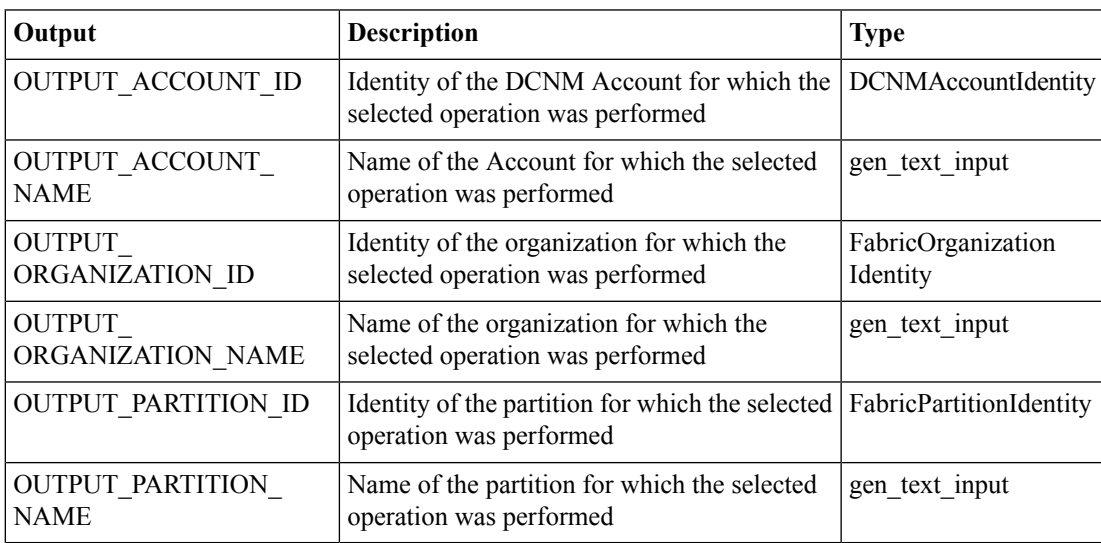

# <span id="page-25-0"></span>**Delete Cisco DCNM Fabric Organization**

#### **Summary**

This task Deletes Fabric Organization contains Fabric Organization and DCNM Account as Output. **Description**

This task allows user to Delete Fabric Organization. The deletion of Fabric Organization can be possible if there are no Fabric Partition and Fabric Network under it. Output of this task contains the DCNM Account.

#### **Inputs**

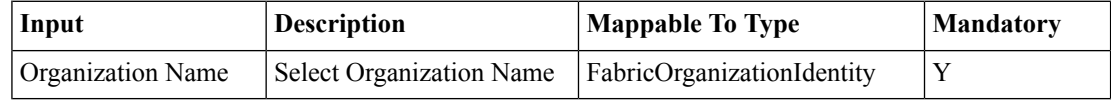

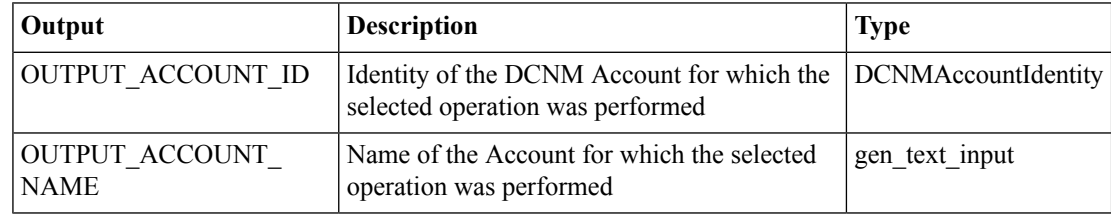

## <span id="page-26-0"></span>**Delete Cisco DCNM Fabric Partition**

#### **Summary**

This task Delete Fabric Partition contains Fabric Partition,DCNM Account and Fabric Organization as Output.

## **Description**

This task allows user to delete Fabric Partition. The Fabric Partition should be deleted if there are no Fabric Networks associated with it. Output of this task contains the DCNM Account and Fabric Organization.

## **Inputs**

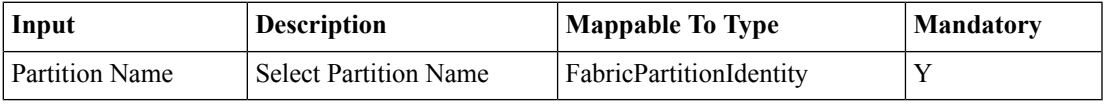

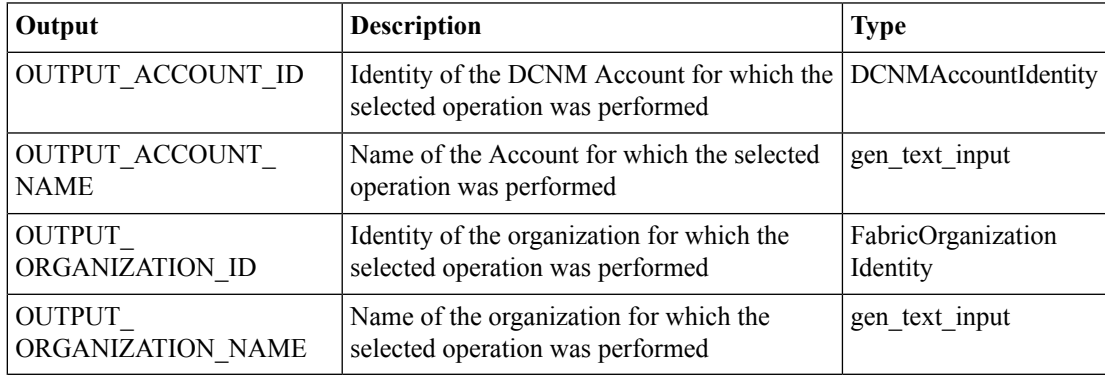

## <span id="page-27-0"></span>**Delete VDC-Cisco DCNM Fabric Switch Association**

#### **Summary**

This task Deletes VDC Fabric Switch Association Policy

## **Description**

This task allows user to Delete VDC Fabric Switch Association.VDC Fabric Switch association removed from the Fabric VDC Switch Association Policy Report.

## **Inputs**

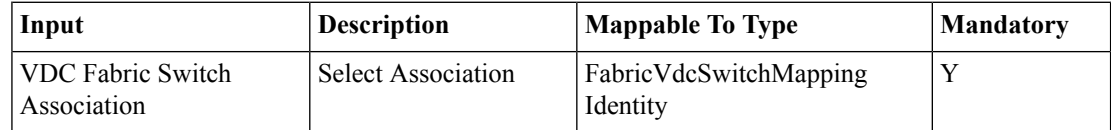

## **Outputs**

No Outputs

П

## <span id="page-28-0"></span>**Extend Cisco DCNM Fabric Network Switch Association**

#### **Summary**

This task Enables Fabric Network Switch Association contains Port groups for a Fabric Network as Output.

## **Description**

This task allows user to Enable Fabric Network Switch Association, this task creates the Fabric Port groups for the selected Fabric Network in the Fabric Port Group Report. For all the created Port groups the Vlan ID should be same as the Selected Fabric Network. If the Selected Switch is from other cloud Account with respect to the selected Fabric Network, then a new Fabric Network should be created along with the Port group. Also if the selected Switches are multiple with the other cloud Account then a New Fabric Network should be created and remaining other cloud Accountswitches corresponding port groups should be created. Created portgroups vlanId is same in specific cloud.vlanId is not available on selected switch in a specific cloud task fails. Output of this task contains VLAN ID and Port group Details. Note: User can only select a Single vSwitch/dvSwitch Switch for map to user input.Enabling the N1K switch is not applicable.

#### **Inputs**

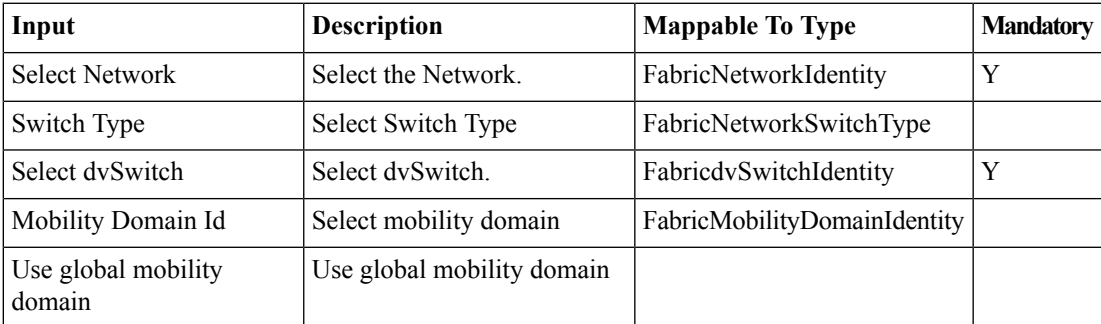

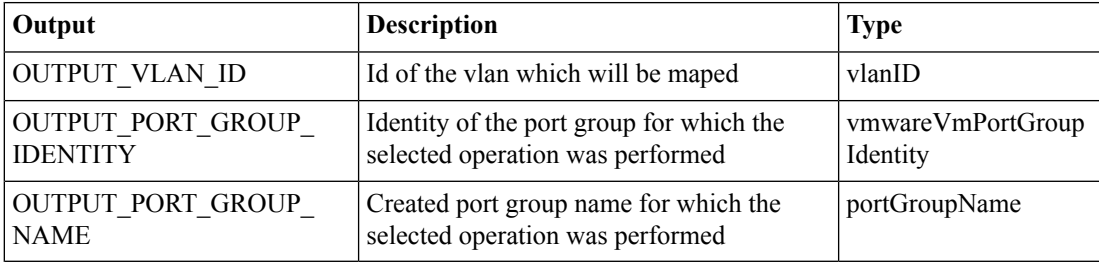

# <span id="page-29-0"></span>**Modify Cisco DCNM Fabric Mobility Domain**

## **Summary**

This task Modifies Fabric Mobility Domain.Contains MobilityDomain ID and MobilityDomain Identity as Output.

## **Description**

This task allows user to Modify Fabric Mobility Domain.

## **Inputs**

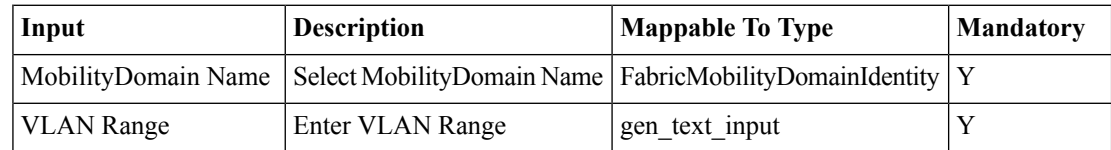

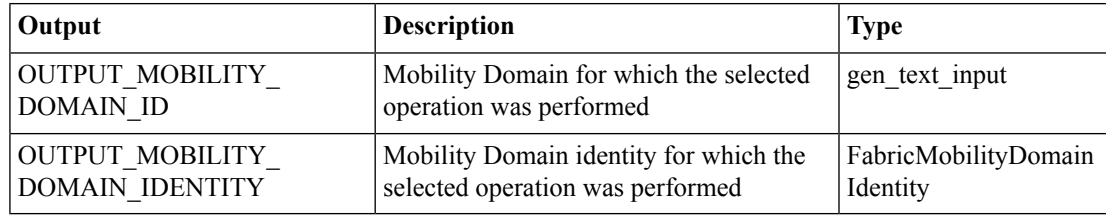

Ш

## <span id="page-30-0"></span>**Modify Cisco DCNM Fabric Network**

### **Summary**

This task Modifies Fabric Network contains Fabric Network as Output.

## **Description**

This task allows user to modify any of the network information which is created. Modified Fabric Network information should be displayed in the Fabric Network Report and Fabric Network Config Profile Report contains the information about the Profile associated with this Fabric Network. For start ip and end ip the following scenarios are applicable in modify Fabric network: a.Default gateway = 1.1.1.1, DHCP range is 1.1.1.2-1.1.1.10, then static range should be staticIpStart=1.1.1.11, staticIpEnd=1.1.1.254 b. Default gateway =1.1.1.1, DHCP range is unspecified, then static range should be staticIpStart=1.1.1.2, staticIpEnd=1.1.1.254 c. Default gateway =  $1.1.1.10$ , DHCP range is  $1.1.1.11-1.1.1.19$ , then static range should be staticIpStart=1.1.1.20, staticIpEnd=1.1.1.254 OR staticIpStart=1.1.1.1, staticIpEnd=1.1.1.9 d. Default gateway  $= 1.1.1.1$ , DHCP range is  $1.1.1.2-1.1.1.254$ , then static range should be BLANK. e. If the startip and end ip are specified in the task then the values should be persist. While calculating the ip range or static ip range it should assign max IP available part. Note: The parameters Network Role, Secondary Gateway IP address are dependent on the DCNM Account Version and should be displayed as empty when the underlying DCNM Account version doesnât support these.

#### **Inputs**

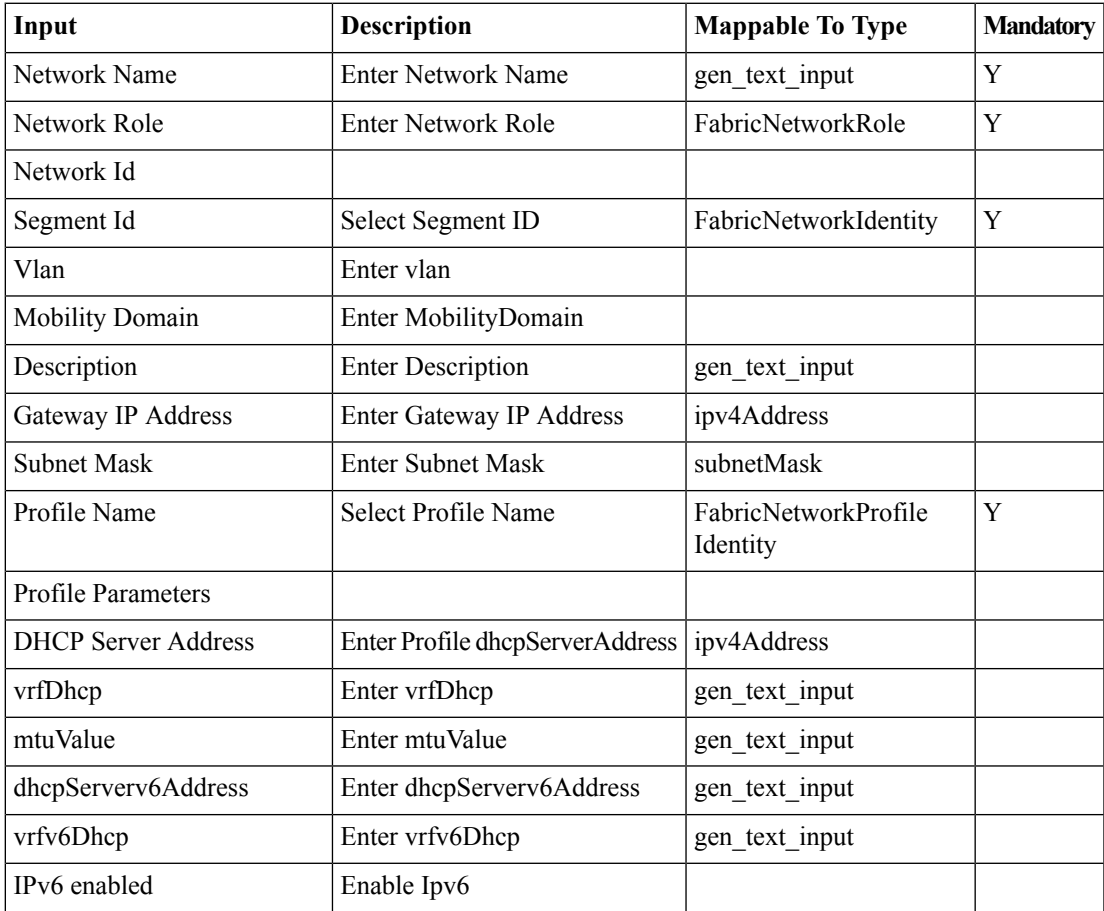

I

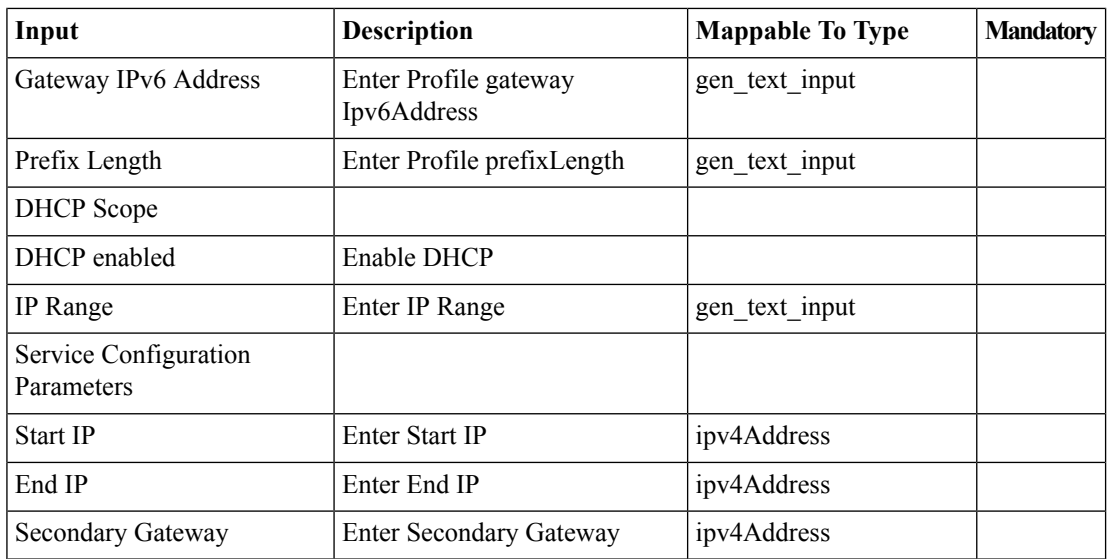

## **Outputs**

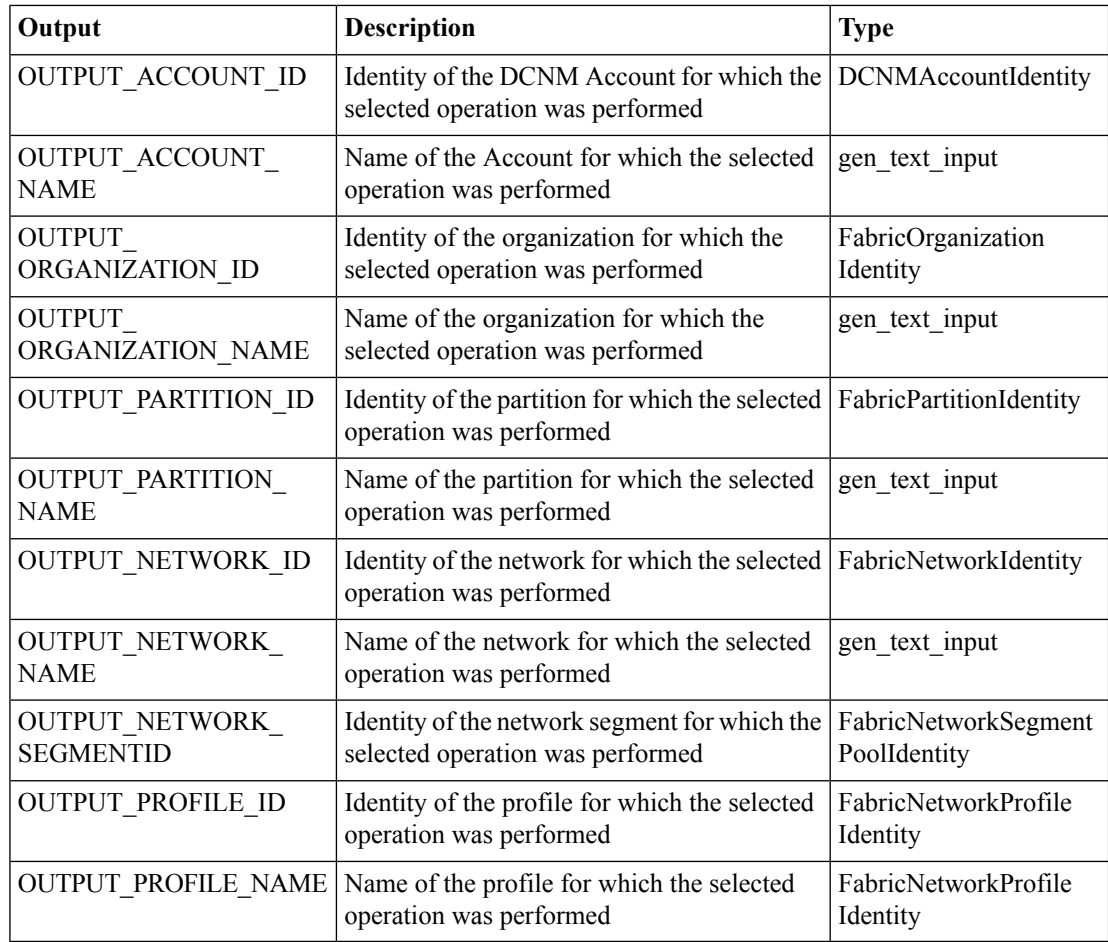

i.

# <span id="page-32-0"></span>**Modify Cisco DCNM Fabric Organization**

## **Summary**

This task Modifies Fabric Organization contains Fabric Organization as Output.

## **Description**

This task allows user to Modify Fabric Organization with a change in the description. Output of this task contains the DCNM Account, Fabric Organization.

### **Inputs**

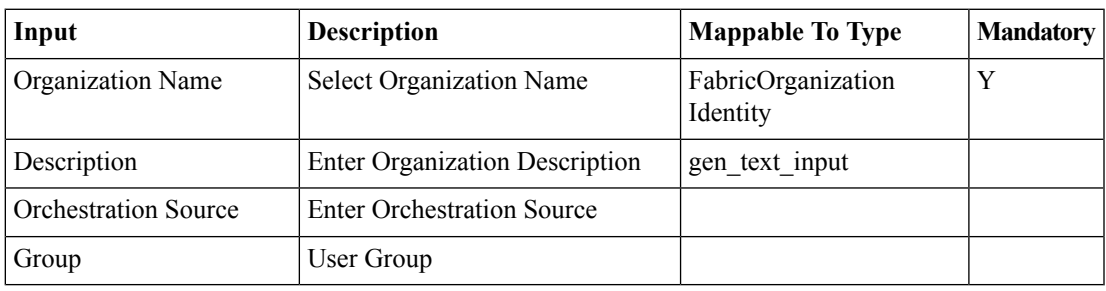

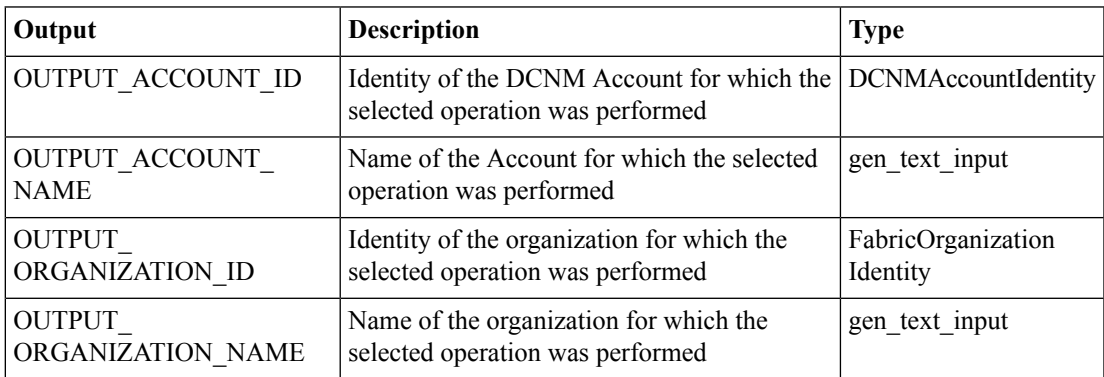

# <span id="page-33-0"></span>**Modify Cisco DCNM Fabric Partition**

## **Summary**

This task Modifies Fabric Partition contains Fabric Partition and Outputs as DCNM Account, Fabric Organization, Fabric Partition.

## **Description**

This task allows user to Modify Fabric Partition with a change in the description, DCI ID, Extend the partition across Fabric, Service Node IP Address, DNS Server, Secondary DNS Server and Multi cast Group Address, Profile name and BroderLeafRt. Based on the Fabric Encapsulation the profile Name will be displayed. If Extend the Partition across Fabric is Enabled then DCI id is mandatory and in the DCNM corresponding configurations should be done. Output of this task contains the DCNM Account details, Fabric Organization and Fabric Partition. Note: The parameters DCI ID, Multi Cast Group Address and profile Parameters are applicable for only Version 7.1(0.139) or higher version. If the Profile Name is None then profile Parameters will not be displayed where as if profile Name is other than Non-None then only BorderLeafRt will be displayed. All Higher version parameters are optional and in the lower version DCNM in UCSD will display as empty. IF Extend the Partition across Fabric then profile Name should be Non-None.

## **Inputs**

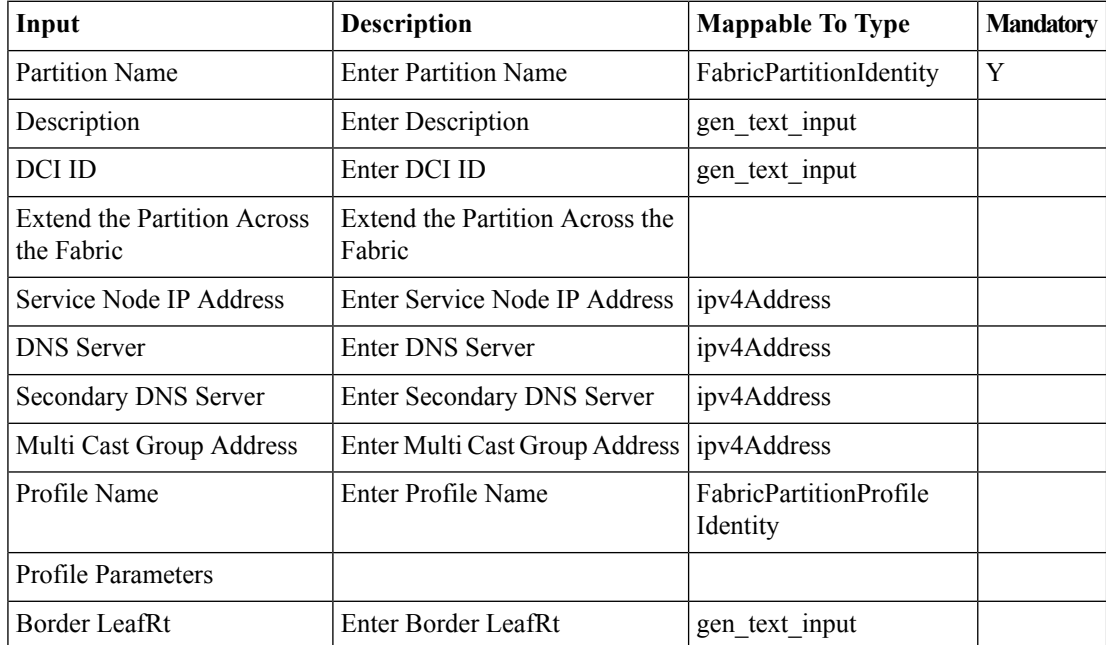

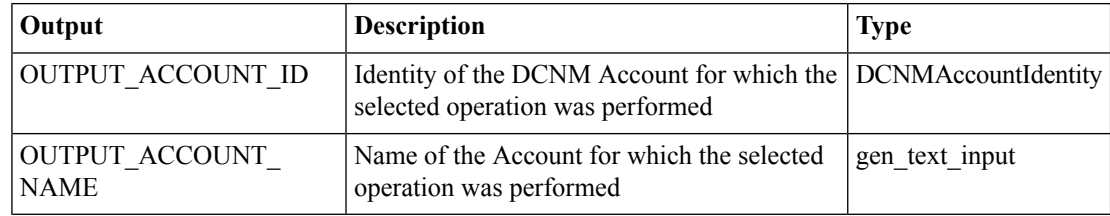

 $\mathbf l$ 

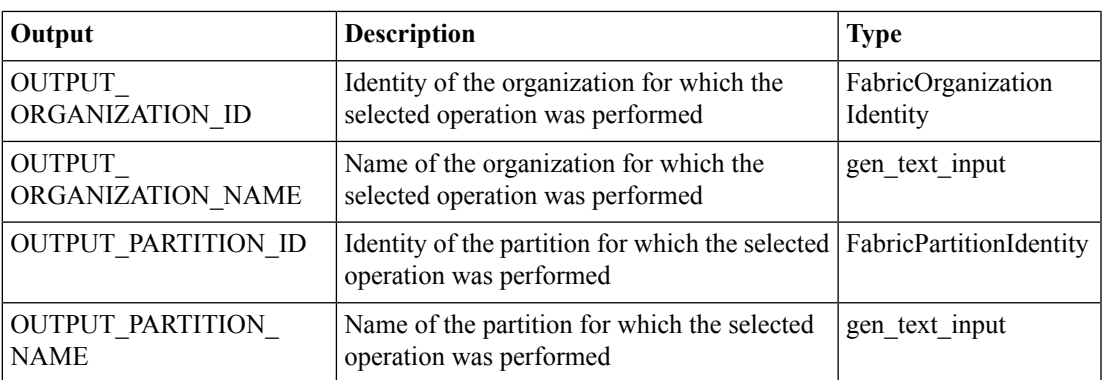

# <span id="page-35-0"></span>**Remove Cisco DCNM Extended Fabric Network Switch Association**

## **Summary**

This task Disables Fabric Network Switch Association allows user to delete the Fabric port group. **Description**

This task allows user to Disable Fabric Network Switch Association. Fabric Port group created by using Enable should be deleted. If user try to disable Fabric Network Switch Association and selected port group is directly associated with a network then this task fails. To delete such association, user has to delete the corresponding network.

### **Inputs**

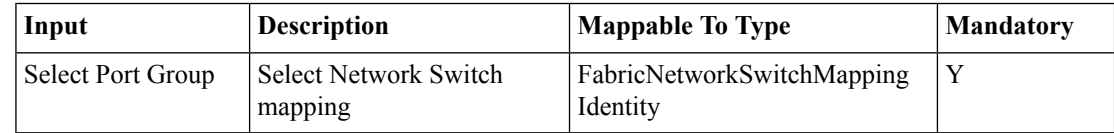

#### **Outputs**

No Outputs